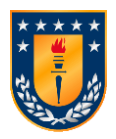

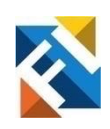

# **IMPLEMENTACIÓN DE CÓDIGOS QR PARA EL MANTENIMIENTO DE EQUIPOS DEL CESFAM CHIGUAYANTE**

POR

 **Gabriel Leonardo Benítez Gatica**

Memoria de Título presentada a la Facultad de Ingeniería de la Universidad de Concepción para optar al título profesional de Ingeniero Civil Biomédico

> Profesor(es) Tutor(es): **D.Sc.** *Esteban Pino Quiroga* **Ing. Solange Aedo Susperreguy**

Comisión evaluadora: **D.Sc Rosa Figueroa Iturrieta**

> Septiembre 2023 Concepción (Chile)

©2023 Gabriel Leonardo Benítez Gatica

©2023 Gabriel Leonardo Benítez Gatica

Se autoriza la reproducción total o parcial, con fines académicos, por cualquier medio o procedimiento, incluyendo la cita bibliográfica del documento.

# **Agradecimientos**

La verdad jamás me imaginé llegar a esta parte, y menos pensaría que llegué aquí solo. Primero a mis papás, que han dado todo por mí, me han apoyado en todo y se han preocupado desde siempre. Mis tíos y abuelos que siempre nos han apoyado a mi o a mis papas. Mención especial a mis abuelos que partieron de este mundo.

A mis amigos, desde siempre, Alonso, Pablo, Carlitos Javier, que, a pesar de la distancia, siempre estamos juntos.

A mis amigos, Bastián, Matías, Nicolás, Salvador, José Tomás, Hwa Ye, gracias por hacerme parte de su grupo y compartir siempre conmigo.

A mis amigos y colegas, Esteban, Nelson, Ignacio, Luis, Juan Pablo, Alexander. Infinitas gracias por todas esas juntas y tardes de estudio, trasnochando a veces y sacando para arriba los ramos. Lo mismo con mis amigas y colegas Katherine, Francisca y Camila. Mención especial a Alan, el eléctrico que forma parte de los biomédicos.

Quiero destacar a Macarena, que me ha ayudado y apoyado estos últimos meses a terminar la memoria, infinitas gracias Maca, te debo todo.

A Rodrigo, Gustavo y Andrés, mis chillanejos que los quiero mucho, gracias por esas tardes en el depto 32 donde hacíamos como que estudiábamos.

A los del DIE, por la compañía y buena onda.

A mi compañero Matías Solís, por hacerme mejorar y estudiar. Te quedo debiendo más preparación para ser la mejor dupla del biobio.

Por último, a mi profe y futura colega Solange, le quedo debiendo por tanto tiempo el apoyo. Gracias al profesor Pino por aceptarme nuevamente en ser mi tutor.

# **Sumario**

En el presente proyecto se desarrolla una propuesta de implementación de códigos QR para el mantenimiento de equipos médicos del CESFAM Chiguayante de la Provincia de Concepción para ayudar a gestionar los procesos existentes de inventario y mantenciones preventivas y correctivas de equipamiento médico a través de un formulario Excel al cual se accede a través de códigos QR asociados a cada equipo médico. Actualmente, el reporte de mantenciones se realiza de forma física a través de formularios en papel y la identificación de los equipos es realizada colocando un número de serie en cada equipo.

El diseño del proyecto considera la identificación, clasificación y gestión de los equipos. Para el proceso de clasificación se utilizarán las recomendaciones que entrega la Unidad de Tecnovigilancia del Ministerio de salud. También, se consideraron las recomendaciones de la Organización Mundial de la Salud y peticiones de los usuarios, en relación con la gestión de equipamiento médico. El sistema de trazabilidad de equipos se desarrolló, considerando la ubicación de las áreas y subáreas del recinto hospitalario. La identificación del equipamiento fue a través de pegatinas de códigos QR en cada equipo que formará parte de la base de datos.

Los requerimientos para generar esta propuesta de nueva metodología de gestión de mantención de equipamiento médico fueron desarrollados en conjunto al encargado de Calidad del CESFAM.

La propuesta contempla la validación del usuario de Calidad a través de un formulario de satisfacción, la cual fue considerada útil y será aplicada a futuro en el CESFAM.

Esta nueva metodología es el primer paso hacia la conversión de la salud digital de la comuna de Chiguayante, ya que es indispensable digitalizar todo el papel existente para comenzar a trabajar en plataformas web.

# **Summary**

The present project develops a proposal for implementing QR codes for the maintenance of medical equipment in the CESFAM Chiguayante of the Concepción Province, in order to help manage existing inventory processes and preventative and corrective maintenance of medical equipment through an Excel form that can be accessed via QR codes associated with each medical equipment unit. Currently, maintenance reports are carried out physically using paper forms and equipment identification is done by placing a serial number on each unit.

The project design considers equipment identification, classification, and management. The recommendations provided by the Health Technology Assessment Unit of the Ministry of Health will be utilized for equipment classification. Recommendations from the World Health Organization and user requests on equipment management were also considered. An equipment traceability system was developed, taking into account the location of hospital areas and sub-areas. Equipment identification was achieved through QR code stickers placed on each unit which will be included in the database.

The requirements for generating this new methodology for medical equipment maintenance management were developed jointly with the Quality Manager of CESFAM. The proposal includes user validation through a satisfaction form which was considered useful and will be applied in the CESFAM in the future.

This new methodology is the first step towards the conversion of digital health for the Chiguayante community, as it is essential to digitize all existing paper to begin working on web platforms.

# **Tabla de Contenidos**

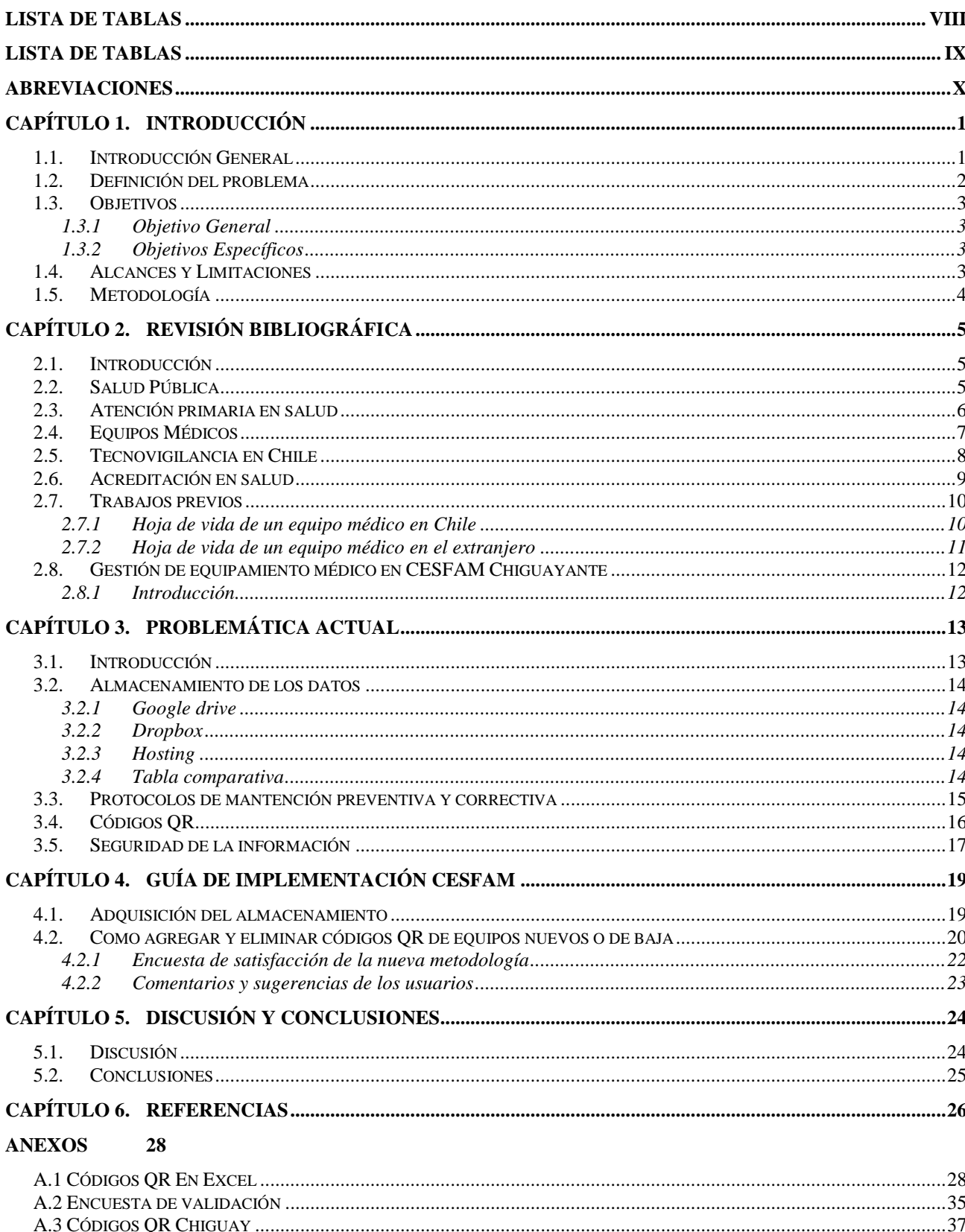

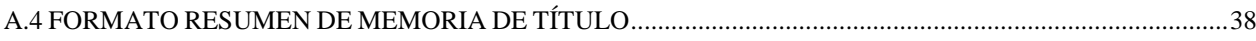

# **Lista de Tablas**

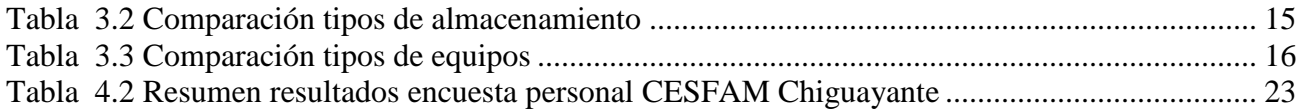

# **Lista de Figuras**

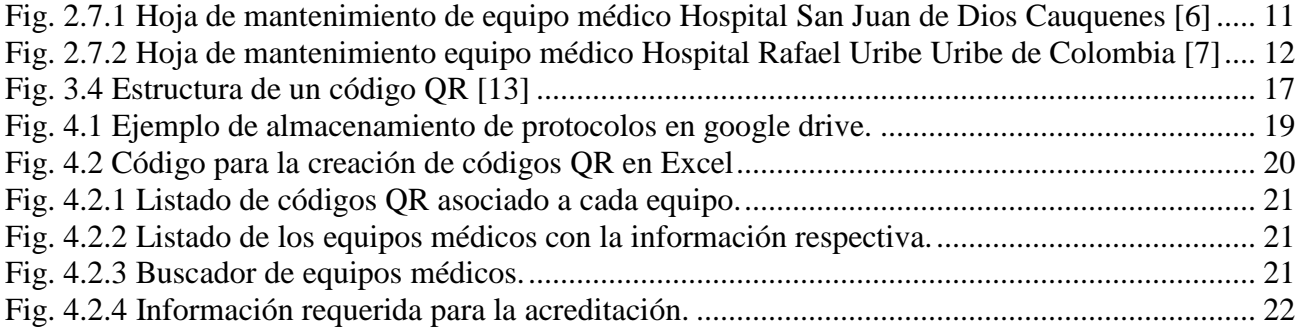

# **Abreviaciones**

# **Mayúsculas**

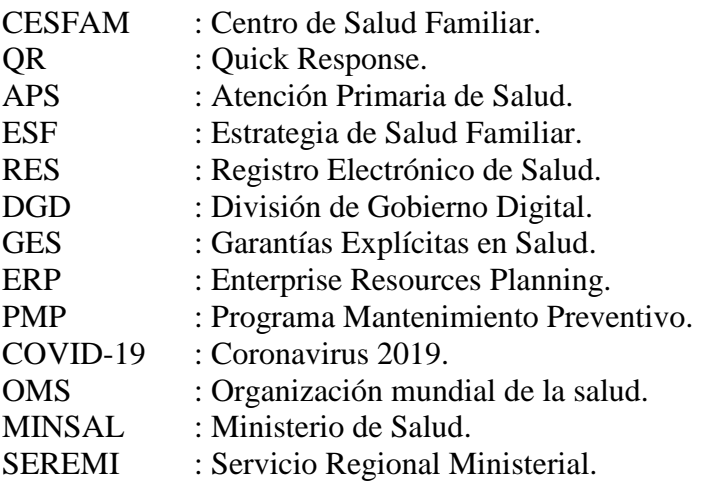

## **1.1. Introducción General**

Los equipos médicos son una parte esencial e indispensable en una institución prestadora de salud, ya que estos son la principal herramienta de los profesionales clínicos para el diagnóstico, prevención, tratamiento y rehabilitación de los pacientes. Todos los equipos médicos, incluido el mobiliario clínico requieren de una documentación legal, la cual debe tener el formato de ingreso del equipo en la institución y un código de identificación asociado, comúnmente llamado inventario. Los equipos de soporte vital, de laboratorio, imagenológicos y cualquier otro que la institución en salud defina debe registrar los mantenimientos preventivos y correctivos realizados y programados, así como un formato de baja del equipo, cuando se determine que ya no es apto para estar en funcionamiento.

En el CESFAM Chiguayante, la Unidad de Calidad es la encargada de administrar y gestionar todos los equipos médicos del recinto. El proceso administrativo de gestión de equipamiento, desde la llegada del equipo, sus mantenciones y termino de vida útil es realizado en hojas de papel. Este formato de registro puede presentar diferentes falencias como lo son: existencia de rayones, faltas ortográficas, texto ilegible, deterioro de las hojas de papel, duplicación de código de identificación de equipos, difícil acceso al historial de mantenciones del equipo, falta de trazabilidad de repuestos y accesorios cambiados y/o comprados.

En la búsqueda de mejorar el proceso de gestión de equipos médicos, es que se espera utilizar tecnologías de la información para digitalizar todo el registro que existe hoy en día en papel. Lo anterior, se alinea con la estrategia de salud digital que se está implementando en el país, donde se busca avanzar a una etapa de gestión de procesos totalmente digital. Previo a este paso, se requiere estandarizar la data existente en un formato donde se pueda analizar y acceder de manera fácil a la información asociada a la gestión de equipos médicos.

A continuación, se presentarán diferentes opciones que le permitan al CESFAM Chiguayante avanzar en la transformación digital y situarse en una fase de transición hacia la disponibilidad web de toda la información de equipamiento médico. Una vez revisada todas las opciones, se entregará una propuesta de guía para que la Unidad de Calidad pueda iniciar el proceso de implementación de códigos QR para el registro de mantenimiento de equipos médicos.

## **1.2. Definición del problema**

En la actualidad, la documentación de los mantenimientos que se ejecutan a nivel nacional ya sea atención privada o pública, se realiza mayoritariamente en registros en papel, donde toda la información asociada a la hoja de vida del equipo médico es almacenada en carpetas. La mayoría de las empresas que realizan mantenciones en recintos de salud, envían sus protocolos de mantención vía correo electrónico. Sin embargo, el documento digital debe ser impreso en papel, para ajustarse a la metodología del centro de salud. El almacenamiento de órdenes de trabajo, protocolos de mantención, guías de entrada o salida de un equipo es adjuntada en papel en la carpeta propia del equipo, llamada hoja de vida.

Este tipo de almacenamiento dificulta el acceso expedito a la información de un equipo e impide hacer gestión con la información almacenada. Lo anterior, dificulta llevar una trazabilidad de los repuestos utilizados, mantenciones de equipos correctivas e incluso tener la ubicación actualizada del equipo médico.

Al digitalizar la información de los equipos médicos, disminuyen los errores humanos o por el entorno asociados a la ilegibilidad y deterioro del papel, además, se facilita la disponibilidad y el acceso a la información. Esto se puede lograr realizando una digitalización de la hoja de vida del equipo a través de formatos estructurados de Excel, asociando el identificador del equipo en un código QR que entrega más visibilidad y permite disponibilidad de la información del equipo en la red, permitiendo actualizar y/o agregar datos en tiempo real. Esta tecnología facilita que cualquier usuario autorizado tenga acceso a toda la información del equipo desde un smartphone, Tablet o computador de escritorio.

El presente trabajo, revisará las mejores opciones de almacenamiento de la data y se entregará opciones de protocolos que permitan realizar una mejor gestión de la información asociada al equipamiento médico.

A continuación, se presenta el objetivo principal y específicos que permitirán entregar una propuesta de implementación de un nuevo sistema de registro de mantenciones de equipos médicos.

## **1.3. Objetivos**

### **1.3.1 Objetivo General**

Crear una propuesta de almacenamiento para la documentación mediante códigos QR, de los equipos médicos del CESFAM Chiguayante, y que permita digitalizar la información de las hojas de vida de estos, permitiendo un mejor manejo de la información.

### **1.3.2 Objetivos Específicos**

- Proponer la mejor opción de almacenamiento para la hoja de vida del equipamiento médico
- Elaborar protocolos de mantención preventiva y correctiva para los equipos médicos
- Entregar una guía de implementación de códigos QR para el CESFAM Chiguayante
- Validar guía de implementación con Unidad de calidad a través de una encuesta de satisfacción

## **1.4. Alcances y Limitaciones**

- La presente memoria de título contempla la entrega de una guía de implementación para transitar de un sistema en papel a uno digital.
- Esta memora de título no contempla la implementación del sistema en el CESFAM
- La guía de implementación considera un modelo escalable y adaptable a cualquier tipo de atención.

## **1.5. Metodología**

Para diseñar la propuesta de implementación de códigos QR de mantenimiento de equipos médicos ha sido necesario establecer los requisitos, funciones, limitaciones y características de un modelo de gestión de equipos médicos. Esta información ha sido adquirida a través de la investigación de actuales sistemas nacionales e internacionales y reuniones con la Unidad de Calidad del CESFAM Chiguayante.

Teniendo en consideración todos los requisitos y protocolos que se deben cumplir en la administración de equipos médicos, es que se han analizados diferentes métodos de almacenamiento de información y diferentes formatos y protocolos de hojas de vida.

La principal característica que debe tener el sistema propuesto es que sea sin costo y de fácil acceso para el usuario, garantizando la seguridad de la información.

Los protocolos de información de equipamiento médico han sido desarrollados en Excel, donde se han utilizado fórmulas y funciones que permiten agregar y/o eliminar equipos, además de realizar un resumen toda la información más relevante para la gestión hospitalaria, considerando tópicos como la trazabilidad, inversión, calidad y estado del equipo.

El almacenamiento e implementación de códigos QR fue elegido investigando a través de la literatura todas las existentes, actualizadas y de menor costo disponibles en el mercado. Eligiendo así, la que mejor se ajuste a un centro de salud público en fase de transición a la transformación digital.

## **2.1. Introducción**

En el presente capitulo se revisará que es la Salud Pública, la Atención primaria en Salud, el concepto de Dispositivos Médicos y Tecnovigilancia en Chile y cómo se aborda el concepto de hoja de vida de un equipo médico en el país y en el extranjero.

Además, se presentará cómo se aborda actualmente la gestión de equipamiento médico en el CESFAM Chiguayante.

## **2.2. Salud Pública**

La salud pública en Chile se refiere al conjunto de políticas, programas y acciones dirigidas a promover, proteger y mejorar la salud de la población en el país. Está principalmente a cargo del Ministerio de Salud, que establece las políticas y normativas para la atención de salud pública en todo el territorio [1].

A continuación, se destacan algunos aspectos relevantes de la salud pública en Chile [1]:

- 1. Sistema de salud: Chile cuenta con un sistema de salud mixto, donde coexisten tanto el sector público como el sector privado. El sector público, encabezado por el Ministerio de Salud, tiene la responsabilidad de brindar atención de salud a la población y promover la salud pública.
- 2. Atención Primaria de Salud: La Atención Primaria de Salud (APS) es un componente fundamental de la salud pública en Chile. A través de la APS, se busca brindar una atención integral y de calidad en el primer nivel de atención, con un enfoque en la prevención, promoción y tratamiento de enfermedades. La APS se enfoca en la estrategia de Salud Familiar y Comunitaria, con la asignación de un médico de cabecera a cada familia.
- 3. Programas de Salud Pública: El Ministerio de Salud implementa una serie de programas y acciones para abordar los principales problemas de salud pública en el país. Estos programas incluyen la promoción de estilos de vida saludables, la prevención y control de enfermedades transmisibles, la vigilancia epidemiológica, la vacunación, el control del tabaco, entre otros.
- 4. Planes y Políticas de Salud: El Ministerio de Salud desarrolla y promueve planes y políticas de salud pública en el país. Estos abordan temas como la salud de la infancia y adolescencia, la salud mental, la salud de las mujeres, la prevención del VIH/SIDA, la salud ambiental, entre otros.
- 5. Vigilancia Epidemiológica: La vigilancia epidemiológica es una herramienta importante en la salud pública para monitorear y controlar la propagación de enfermedades. En Chile, existen organismos como el Instituto de Salud Pública (ISP) y la red de Laboratorios de Salud Pública encargados de realizar esta vigilancia y brindar información actualizada sobre la situación epidemiológica del país.
- 6. Participación Comunitaria: La participación de la comunidad es un pilar fundamental en la salud pública en Chile. Se fomenta la participación de la población en la toma de decisiones y en la implementación de acciones de salud pública, a través de consejos de salud, organizaciones comunitarias y otras instancias de participación ciudadana.

En resumen, la salud pública en Chile se enfoca en promover, proteger y mejorar la salud de la población a través de políticas, programas y acciones implementadas por el Ministerio de Salud. Esto incluye la atención primaria de salud, programas de prevención y control de enfermedades, planes y políticas de salud, vigilancia epidemiológica y participación comunitaria. El objetivo principal es garantizar el acceso equitativo a la atención de salud y mejorar los indicadores de salud de la población en el país.

## **2.3. Atención primaria en salud**

La Atención Primaria de Salud (APS) en Chile es un nivel fundamental en el sistema de salud del país. Es el primer punto de contacto de las personas con el sistema de salud y se enfoca en la prevención, promoción, diagnóstico, tratamiento y rehabilitación de enfermedades y problemas de salud en la comunidad [2].

El modelo de APS en Chile se basa en el enfoque de la Estrategia de Salud Familiar (ESF), que busca brindar una atención integral y centrada en la familia y la comunidad. Algunas características clave de la APS en Chile incluyen [2]:

- 1. Equipo de Salud: Los centros de APS cuentan con un equipo multidisciplinario compuesto por médicos, enfermeras, matronas, dentistas, técnicos paramédicos y otros profesionales de la salud. Este enfoque de equipo permite una atención integral y abordaje de los diferentes aspectos de la salud.
- 2. Atención de Salud Familiar: La atención se brinda a través del modelo de salud familiar, donde se asigna un médico o profesional de salud a cada familia. Esto permite un seguimiento continuo de la salud de la familia y una atención más personalizada.
- 3. Promoción y Prevención: La APS se enfoca en la promoción de estilos de vida saludables y la prevención de enfermedades. Se realizan actividades de educación para la salud, vacunaciones, controles de salud periódicos y se promueve la participación activa de la comunidad en el cuidado de su salud.
- 4. Accesibilidad: La APS busca garantizar el acceso equitativo a los servicios de salud, especialmente para los grupos más vulnerables de la población. Los centros de APS están distribuidos en todo el país, incluyendo zonas rurales y urbanas, para facilitar el acceso a la atención de salud.
- 5. Registro Electrónico de Salud: En los últimos años, se ha implementado el Registro Electrónico de Salud (RES) en los centros de APS en Chile. Esto permite un mejor seguimiento de los pacientes, el registro de la información clínica y la coordinación de la atención entre los diferentes niveles de atención.

La APS en Chile es gestionada principalmente por el Ministerio de Salud, que establece las políticas y normativas para su funcionamiento. También existen redes de salud que coordinan y articulan la atención entre los diferentes niveles de atención, incluyendo la APS, los hospitales y otros centros de salud de mayor complejidad.

# **2.4. Equipos Médicos**

Los equipos médicos son dispositivos, instrumentos o máquinas que se utilizan en la atención médica para diagnóstico, tratamiento, monitoreo, rehabilitación o incluso soporte vital de las personas.

Estos equipos desempeñan un papel importante en la prestación de atención médica, ya que contribuyen al diagnóstico preciso, la mejora de la eficiencia y la seguridad de los procedimientos médicos, resguardando siempre la vida del paciente. Para esto, los equipos necesitan tener su correcta funcionalidad y estar siempre disponibles ante cualquier situación.

Debido a esto, los equipos se pueden clasificar de la siguiente manera, según la "Norma de seguridad al paciente y calidad en la atención respecto a: mantenimiento preventivo de equipamiento crítico". [3]

Equipos críticos:

- Equipos de monitorización hemodinámica invasiva
- Monitores desfibriladores
- Ventiladores mecánicos (fijos y de transporte)
- Incubadoras
- Máquinas de diálisis
- Máquinas de anestesia

Equipos relevantes:

- Autoclaves
- Campanas de flujo laminar
- Refrigeradores y congeladores de sangre

## **2.5. Tecnovigilancia en Chile**

Según la Ley 21.180 sobre Transformación Digital del Estado, se establece una implementación obligatoria del soporte electrónico en todos los procedimientos administrativos de los órganos de la administración del Estado para diciembre de 2027 [4].

El Ministerio Secretaría General de la Presidencia, a través de su División de Gobierno Digital (DGD), es la institución encargada de facilitar, coordinar y proporcionar lineamientos, orientaciones y plataformas digitales transversales para apoyar la implementación de la ley en los órganos de la administración. Los órganos deben designar o confirmar a un Coordinador de Transformación Digital, quien actuará como el punto de contacto oficial entre la DGD y el órgano, encargándose de la comunicación, coordinación y adopción de las plataformas transversales.

La implementación de la Transformación Digital se realizará en fases, y este instructivo se enfoca en las acciones que los órganos de la administración deben llevar a cabo en las fases iniciales de implementación. Esto incluye la identificación y caracterización de los procedimientos administrativos, que serán la unidad básica de trabajo para su realización electrónica en el futuro. El objetivo final de esta Transformación Digital es lograr una gestión pública más eficiente y servicios del Estado más accesibles para la ciudadanía, simplificando los trámites y promoviendo la utilización de medios electrónicos para interactuar con el Estado.

## **2.6. Acreditación en salud**

Para acceder al proceso de acreditación, cada centro de salud debe cumplir ciertos requisitos mínimos de estándar. Esto con el objetivo de poder acceder a prestaciones tipo GES, donde ingresa la mayor parte de los ingresos por parte de estado.

En uno de sus puntos, se considera para la acreditación el mantenimiento de equipos médicos. Según la OMS define 3 tipos de mantención que pueden formar parte de un programa de mantenimiento, las cuales se describen a continuación:

- Mantenimiento preventivo: Mantenimiento que se realiza para prolongar la vida útil de los equipos y prevenir desperfectos por medio de lubricación y limpieza del dispositivo, definido en intervalos de tiempo señalados por el fabricante.
- Mantenimiento correctivo: Proceso para restaurar la integridad, la seguridad o el funcionamiento de un dispositivo después de una avería.
- Mantenimiento predictivo: Técnica para prever la frecuencia de avería de determinados tipos de componentes sustituibles (baterías, sellos, filtros, etc.), por medio de intervalos de tiempo y así garantizar que el funcionamiento del equipo siga siendo fiable.

Ya conocidos los tipos de mantenimientos existentes, es necesario saber qué equipos están incluidos en el plan y qué método se utiliza. Lo anterior dependerá de una serie de factores entre los que se encuentran el costo, las prioridades determinadas por el centro de salud, la criticidad, o según los requerimientos del ente regulador. Chile cuenta con diferentes centros clínicos como centros de diálisis, servicios de imagenología, laboratorios clínicos y centros de salud cerrados, por lo que existen diferentes manuales de certificación para la supervisión sanitaria. Por tanto, dependiendo del tipo de centro de salud habrá diferentes equipos médicos y por ende los planes de mantenimiento cambiarán. Como se ha visto en la introducción, los equipos clínicos reúnen unas condiciones mínimas de seguridad para su funcionamiento y correcto funcionamiento en base a tres elementos o componentes

establecidos en "*Manual del Estándar General de Acreditación para Prestadores Institucionales"* [5]:

- EQ-1: Se aplica un procedimiento establecido para la adquisición y reposición del equipamiento en la institución, que vela por mantener la calidad de éste.
- EQ-2: Los equipos relevantes para la seguridad de los pacientes se encuentran sometidos a un programa de mantenimiento preventivo.
- EQ-3: Los equipos relevantes para la seguridad de los pacientes son utilizados por personas autorizadas para su operación.

Al momento de elaborar un programa de mantención, se debe tener en cuenta el punto EQ-2, ya que este comprende dos sub categorías:

- EQ-2.1: Se ejecuta un programa de mantenimiento preventivo que incluye los equipos críticos para la seguridad de los pacientes.
- EQ-2.2: Se ejecuta un programa de mantenimiento preventivo que incluye los equipos relevantes para la seguridad de los pacientes en las unidades de apoyo.

## **2.7. Trabajos previos**

### **2.7.1 Hoja de vida de un equipo médico en Chile**

En Chile, se puede encontrar en salud privada sistemas de planificación de recursos empresariales o más conocido por sus siglas en ingles ERP, que se pueden utilizar como sistema de almacenamiento y gestión de equipos médicos. Esto no indica que se utilice siempre, ya que la mayoría de las veces, se almacenan las hojas de vida de los equipos en formato físico y archivados. Como es el caso de la fig. 2.7.1, donde el mantenimiento está en formato físico y en línea.

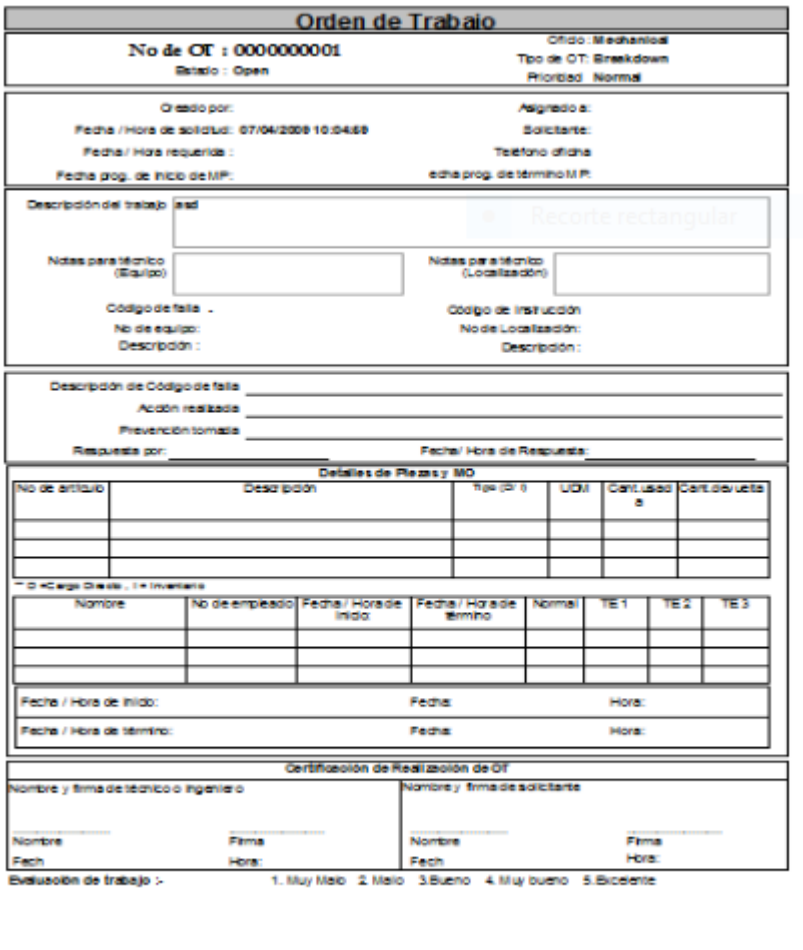

**Fig. 2.7.1 Hoja de mantenimiento de equipo médico Hospital San Juan de Dios Cauquenes [6]**

.<br>Нар

## **2.7.2 Hoja de vida de un equipo médico en el extranjero**

En otros países, como en este caso es el de Colombia, se registra el equipo médico en una hoja de vida similar a la que se utiliza en nuestro país. Este es el caso del hospital Rafael Uribe de Bogotá D.C, Colombia [7].

|                                     |                                                                               |                                   |                                |                                                                           | HOSPITAL RAFAEL URIBE URIBE ESE |              |              |                                        |                      |                      | <b>CÓDIGO</b>            |               |  |
|-------------------------------------|-------------------------------------------------------------------------------|-----------------------------------|--------------------------------|---------------------------------------------------------------------------|---------------------------------|--------------|--------------|----------------------------------------|----------------------|----------------------|--------------------------|---------------|--|
| <b>MACROPROCESO</b>                 |                                                                               |                                   |                                | <b>APOYO</b>                                                              |                                 |              |              |                                        |                      |                      | <b>ARF FT 049</b>        |               |  |
|                                     | <b>E-HOSPITAL RAFAEL</b>                                                      | <b>PROCESO</b>                    |                                |                                                                           | GESTION DE RECURSOS FISICOS     |              |              |                                        |                      |                      | VERSIÓN: 03              |               |  |
|                                     | URIBE URIBE E.S.E.<br>Nandro Comercionici, Salud con Calabal agra Zodini v To |                                   | <b>TIPO DE DOCUMENTO</b>       | <b>FORMATO</b>                                                            |                                 |              |              |                                        |                      | FECHA: 17/09/2014    |                          |               |  |
|                                     |                                                                               | <b>NOMBRE</b>                     |                                | FICHA TECNICA PARA HOJA DE VIDA DE<br>EQUIPO BIOMEDICO Y APOYO INDUSTRIAL |                                 |              |              |                                        |                      | Página 1 de 1        |                          |               |  |
|                                     |                                                                               |                                   |                                |                                                                           |                                 |              |              |                                        |                      |                      |                          |               |  |
|                                     |                                                                               |                                   |                                | 1. UBICACIÓN                                                              |                                 |              |              |                                        |                      |                      |                          |               |  |
| <b>CENTRO DE</b><br><b>ATENCIÓN</b> |                                                                               |                                   |                                | ÁREA O SERVICIO                                                           |                                 |              |              |                                        |                      |                      |                          |               |  |
|                                     |                                                                               |                                   |                                | 2. REGISTRO HISTORICO                                                     |                                 |              |              |                                        |                      |                      |                          |               |  |
| EQUIPO:                             |                                                                               |                                   |                                | No. DE<br><b>INVENTARIO:</b>                                              |                                 |              |              |                                        |                      | FORMA DE ADQUISICION |                          |               |  |
| <b>MARCA:</b>                       |                                                                               |                                   |                                | <b>GARANTÍA:</b>                                                          |                                 |              |              |                                        |                      |                      |                          |               |  |
| MODELO:                             |                                                                               |                                   |                                | AÑO FABRICACIÓN:                                                          |                                 |              |              |                                        |                      |                      |                          |               |  |
| SERIE:                              |                                                                               |                                   |                                | VALOR:                                                                    |                                 |              |              |                                        |                      |                      |                          |               |  |
| SOFTWARE VER:                       |                                                                               |                                   |                                | <b>MANUALES</b><br><b>TÉCNICOS:</b>                                       |                                 |              |              |                                        |                      | FECHA:               |                          |               |  |
| <b>REFERENCIA:</b>                  |                                                                               |                                   |                                | <b>MANUALES</b><br><b>USUARIOS:</b>                                       |                                 |              |              |                                        |                      |                      |                          |               |  |
| No.                                 |                                                                               |                                   | <b>DESCRIPCIÓN COMPONENTES</b> |                                                                           |                                 |              | <b>SERIE</b> |                                        | <b>OBSERVACIONES</b> |                      |                          |               |  |
| 1                                   |                                                                               |                                   |                                |                                                                           |                                 |              |              |                                        |                      |                      |                          |               |  |
| $\overline{2}$                      |                                                                               |                                   |                                |                                                                           |                                 |              |              |                                        |                      |                      |                          |               |  |
| 3                                   |                                                                               |                                   |                                |                                                                           |                                 |              |              |                                        |                      |                      |                          |               |  |
| 4                                   |                                                                               |                                   |                                |                                                                           |                                 |              |              |                                        |                      |                      |                          |               |  |
| 5                                   |                                                                               |                                   |                                |                                                                           |                                 |              |              |                                        |                      |                      |                          |               |  |
| 6                                   |                                                                               |                                   |                                |                                                                           |                                 |              |              |                                        |                      |                      |                          |               |  |
| <b>FABRICANTE:</b>                  |                                                                               |                                   |                                |                                                                           |                                 | <b>PATS:</b> |              |                                        |                      |                      |                          |               |  |
| <b>WEBSITE:</b>                     |                                                                               |                                   |                                |                                                                           |                                 |              | E-MAIL:      |                                        |                      |                      |                          |               |  |
| <b>R/TANTE:</b>                     |                                                                               |                                   |                                | <b>CIUDAD:</b>                                                            |                                 |              |              |                                        |                      |                      |                          |               |  |
| <b>TELÉFONO:</b>                    |                                                                               |                                   | FAX:                           |                                                                           |                                 |              | E-MAIL:      |                                        |                      |                      |                          |               |  |
|                                     |                                                                               |                                   | з.                             | <b>CARACTERISTICAS TECNICAS</b>                                           |                                 |              |              |                                        |                      |                      |                          |               |  |
|                                     |                                                                               | <b>CARACTERISTICAS ELECTRICAS</b> |                                | <b>FUSIBLE INTERNO:</b>                                                   |                                 |              |              | Amp                                    |                      |                      | <b>OTROS SUMINISTROS</b> |               |  |
| <b>VOLTAJE (VAC):</b>               |                                                                               | MINIMO:                           | MAXIMO:                        | <b>FUSIBLE EXTERNO:</b>                                                   |                                 |              |              | Amp                                    |                      | <b>AGUA</b>          |                          | /MIN          |  |
| VOLTAJE (VDC):                      |                                                                               | MINIMO:                           | MAXIMO:                        | <b>RESISTENCIA:</b>                                                       |                                 |              |              | <b>Ohmios</b>                          |                      | <b>AIRE</b>          |                          | <b>LIBRAS</b> |  |
| <b>CORRIENTE</b> (mA):              |                                                                               | MINIMO:                           | MAXIMO:                        | PESO:                                                                     |                                 |              |              | Kg                                     | 02                   |                      |                          | <b>LIBRAS</b> |  |
| POTENCIA CONSUMIDA:                 |                                                                               |                                   | <b>WATTS</b>                   | <b>AREA MINIMA:</b>                                                       |                                 |              |              | m2                                     |                      | <b>VACIO</b>         |                          | <b>BARES</b>  |  |
| <b>FRECUENCIA:</b><br>HZ            |                                                                               |                                   |                                | <b>NIVEL DE RUIDO:</b>                                                    |                                 |              |              | dB                                     |                      | <b>DESAGUE</b>       |                          | L/MIN         |  |
| <b>CONDICIONES AMBIENTALES</b>      |                                                                               |                                   |                                | <b>OTRA</b>                                                               |                                 |              |              |                                        |                      | <b>OTROS</b>         |                          |               |  |
| <b>TEMPERATURA ºC:</b>              |                                                                               | HUMEDAD:                          |                                |                                                                           |                                 |              |              | PERIODICIDAD DE CALIBRACION DEL EQUIPO |                      |                      |                          |               |  |
|                                     |                                                                               | PERIODICIDAD DEL MANTENIMIENTO    |                                |                                                                           |                                 |              |              |                                        |                      |                      |                          |               |  |
|                                     |                                                                               |                                   |                                |                                                                           |                                 |              |              |                                        |                      |                      |                          |               |  |
|                                     |                                                                               |                                   |                                |                                                                           |                                 |              |              |                                        |                      |                      |                          |               |  |

**Fig. 2.7.2 Hoja de mantenimiento equipo médico Hospital Rafael Uribe Uribe de Colombia [7]**

## **2.8. Gestión de equipamiento médico en CESFAM Chiguayante**

### **2.8.1 Introducción**

Actualmente en el CESFAM Chiguayante, para la documentación de los procesos de mantenimiento de los equipos, se realizan de forma escrita. Si bien esto es necesario ya que las hojas de vida de los equipos biomédicos son documentos legales, que garantizan una trazabilidad de las actividades de mantenimiento, este puede verse afectado ya sea por errores humanos o el entorno, que podrían dañar el documento haciendo necesario hacerlo nuevamente, ralentizando los procesos de trazabilidad de un equipo. Al digitalizar la información de los equipos biomédicos, se evita que esta información se vea afectada por errores humanos o por el entorno. Muchas compañías externas, utilizan herramientas digitales, para la realización de los informes de mantenimiento, haciendo uso de una tablet ellos realizan los debidos informes de mantenimientos, incluso permitiéndoles firmar y luego se imprimen para su almacenamiento en físico.

## **3.1. Introducción**

En Chile, las mantenciones se realizan de manera presencial y de forma física, esto quiere decir que se genera una hoja de vida al equipo y se muestra todo el mantenimiento realizado. Las mantenciones se realizarán dependiendo de la cantidad de equipos críticos que tenga y de la periodicidad de mantención estos.

En el CESFAM Chiguayante, el proceso por el cual el personal de mantenimiento debe realizar la documentación referente a las actividades de mantenimiento correctivo y preventivo de los equipos biomédicos, no es la forma más eficaz y rápida de realizarlo debido a varios factores, como lo son:

- El proceso de identificación de los equipos. Muchas veces los equipos no tienen su identificación a la vista con la información recomendada por la OMS, por ende, ya se genera el primer problema al momento de localizar e identificar el equipo.
- Los errores humanos que pueden presentarse al redactar el documento, como errores ortográficos o incluso una equivocación en un número de serie, requerirá que el documento sea redactado nuevamente.
- En algún caso se presente un daño en un equipo que requiere un mantenimiento correctivo, se suele revisar sus fechas de mantenimiento preventivo, para confirmar si ya se ha realizado o no, sin embargo, para la confirmación de esto los técnicos de mantenimiento, deben llamar al personal que se encuentra en las oficinas de hojas de vida de los equipos ralentizando el proceso.
- Solventar estos problemas, entregaría una mejora en el proceso, facilitando el trabajo del personal biomédico, permitiéndoles tener un mejor desempeño en sus actividades, haciendo más fácil la trazabilidad de los procesos.

A continuación, se presentan las tecnologías que se proponen para cambiar de reportes en papel a un sistema de reportes de mantenciones digitales.

## **3.2. Almacenamiento de los datos**

A continuación, se presentan y revisan 3 opciones de almacenamiento, donde se compararán y elegirá la mejor en cuanto a costo y eficiencia. Considerando que este sistema será utilizado para iniciar un proceso de transformación de salud digital.

#### **3.2.1 Google drive**

Google Drive es un servicio de almacenamiento en la nube proporcionado por Google. Permite a los usuarios almacenar, sincronizar y compartir archivos y carpetas en línea. Google Drive está vinculado a una cuenta de Google y está integrado con otros servicios, como Google Docs, Sheets y Slides [8].

#### **3.2.2 Dropbox**

Dropbox es un servicio de almacenamiento en la nube que permite a los usuarios almacenar, sincronizar y compartir archivos y carpetas en línea. Fue lanzado en 2008 y se ha convertido en una de las plataformas más populares para el almacenamiento y colaboración de archivos en la nube [9].

#### **3.2.3 Hosting**

Un hosting, también conocido como alojamiento web, es un servicio que proporciona a las personas o empresas un espacio en servidores de internet para almacenar sus archivos y hacer que el sitio web sea accesible en línea [10].

Cuando se crea un sitio web, se necesita un lugar donde guardar los archivos que lo componen, como páginas web, imágenes, videos y otros recursos. Los servicios de hosting ofrecen un espacio de almacenamiento en servidores que están conectados a internet de manera permanente. Los servidores son computadoras potentes que funcionan las 24 horas del día y están configuradas para atender cualquier solicitud.

#### **3.2.4 Tabla comparativa**

En la tabla número 3.2, podemos tener un resumen más detallado de las características de los tres sistemas de almacenamientos descritos anteriormente, donde se destaca la cantidad de almacenamiento, la seguridad y el precio.

| Característica         | <b>Google Drive</b>                             | <b>Dropbox</b>                                                  | <b>Hosting</b>                                                    |  |  |  |  |
|------------------------|-------------------------------------------------|-----------------------------------------------------------------|-------------------------------------------------------------------|--|--|--|--|
| Almacenamiento         | 15 GB gratis (más<br>opciones de pago)          | 2 GB gratis (más<br>opciones de pago)                           | Depende del plan<br>contratado                                    |  |  |  |  |
| Colaboración           | Permite la<br>colaboración en<br>tiempo real    | Permite la<br>colaboración en<br>tiempo real                    | Depende de la plataforma<br>y configuración                       |  |  |  |  |
| Compartir<br>archivos  | Permite compartir<br>archivos y carpetas        | Permite compartir<br>archivos y carpetas                        | Depende de la plataforma<br>y configuración                       |  |  |  |  |
| Sincronización         | Sincroniza archivos<br>entre dispositivos       | Sincroniza archivos<br>entre dispositivos                       | Depende de la plataforma<br>y configuración                       |  |  |  |  |
| Integración            | Integra con otras<br>herramientas de<br>Google  | Integra con diversas<br>aplicaciones y<br>servicios             | Depende de la plataforma<br>y configuración                       |  |  |  |  |
| Seguridad              | Ofrece cifrado y<br>medidas de seguridad        | Ofrece cifrado y<br>medidas de<br>seguridad                     | Depende del proveedor y<br>configuración                          |  |  |  |  |
| <b>Acceso offline</b>  | Permite acceso<br>offline a los archivos        | Permite acceso<br>offline a los<br>archivos                     | Depende de la<br>configuración                                    |  |  |  |  |
| <b>Precios</b>         | Ofrece planes de<br>pago según capacidad        | Ofrece planes de<br>pago según<br>capacidad                     | Depende del proveedor y<br>el plan contratado                     |  |  |  |  |
| <b>Uso profesional</b> | Ofrece soluciones<br>empresariales y G<br>Suite | Ofrece soluciones<br>empresariales y<br><b>Dropbox Business</b> | Ofrece servicios<br>específicos para sitios web<br>y aplicaciones |  |  |  |  |

**Tabla 3.2 Comparación tipos de almacenamiento**

Dada la tabla comparativa, el mejor sistema de almacenamiento para esta propuesta de implementación será Google Drive, ya que es de acceso gratuito y el almacenamiento que dispone es acorde a la cantidad de archivos que se utilizaran y permite la integración con Word o Excel.

## **3.3. Protocolos de mantención preventiva y correctiva**

Según la nota técnica de la superintendencia de salud de chile, basado en las recomendaciones de la OMS, se puede implementar y crear un mantenimiento preventivo y correctivo para cada establecimiento de salud, garantizando la vida útil del equipo y minimizando las fallas de estos. Dentro

de las ventajas que podemos obtener de tener un programa de mantenimiento preventivo (PMP) es tener una gestión y clasificación del inventario del equipamiento en el recinto médico, ya que así se puede tener una planificación adecuada de las actividades operativas y mantener una trazabilidad de activa de los equipos [11].

Dentro del CESFAM Chiguayante, se encuentran los siguientes equipos:

| Tipo de                              |                                                                                                    | Tipo de equipos                                                                  |
|--------------------------------------|----------------------------------------------------------------------------------------------------|----------------------------------------------------------------------------------|
| estándar                             | Equipos Críticos                                                                                         | Equipos relevantes                                                               |
| Estándar para<br>Atención<br>Abierta | $\cdot$ Equipos de<br>monitorización<br>hemodinámica.<br>• Monitores<br>desfibriladores.<br>· Ambulancia | • Autoclaves.<br>• Refrigeradores y congeladores<br>para sangre y hemoderivados. |

**Tabla 3.3 Comparación tipos de equipos**

Para esta propuesta de implementación, se considerarán solo los equipos críticos, ya que los equipos relevantes tienen otro sistema de mantenimiento, pero que, aun así, sería importante tener el registro de estos para mantener la documentación en línea. Por lo que se espera que una vez implementada esta propuesta para equipos críticos, la unidad que gestione los equipos relevantes se acoja a este nuevo modelo entregado.

# **3.4. Códigos QR**

Un código QR (Quick Response code, o código de respuesta rápida en su traducción al español) es un método de representación y almacenamiento de información en una matriz de puntos bidimensional. Estos consisten en un conjunto de puntos negros (u oscuros) ubicados según una determinada codificación en un patrón cuadrado sobre fondo blanco (o claro). Estos tienen una estructura funcional y conformada por las siguientes partes [12]:

 Información de formato: estos patrones almacenan información sobre la corrección de errores y la máscara de datos. La función de corrección de errores garantiza que el código QR pueda decodificarse incluso si está parcialmente cubierto o dañado.

- Datos y claves de corrección de errores: estos patrones almacenan la información real del código QR.
- Patrón de posición: estos patrones indican la dirección correcta del código QR.
- Patrón de alineación: este patrón permite que el código QR se decodifique en 360º.
- Patrón de temporización: estos patrones permiten que el decodificador determine el ancho de la matriz de datos.
- Zona tranquila: este espacio crucial permite al decodificador identificar el código QR de su entorno.

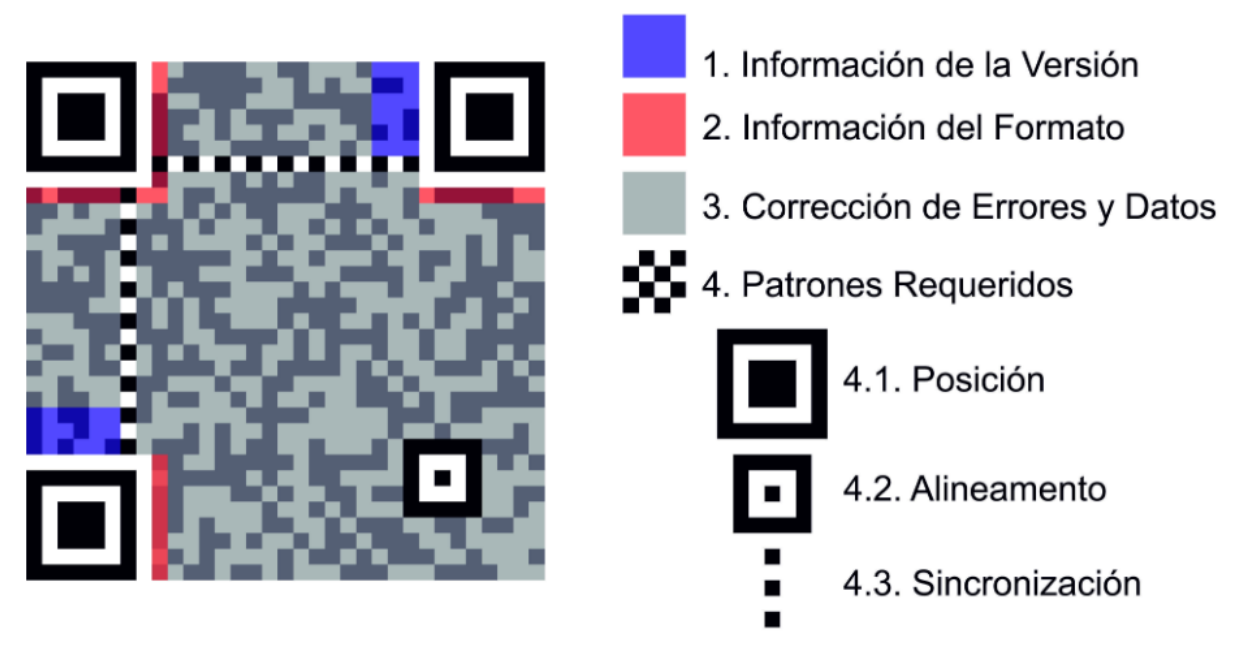

**Fig. 3.4 Estructura de un código QR [13]**

## **3.5. Seguridad de la información**

Existe un instructivo de seguridad de la información y ciberseguridad para el sector de la salud en Chile es que establece pautas, lineamientos y procedimientos para garantizar la protección de la información sensible y la seguridad cibernética en el ámbito de la atención médica [14]. Este tipo de instrucciones son vitales en la actualidad debido a la creciente dependencia de la tecnología en el sector salud y la necesidad de proteger datos médicos sensibles y críticos. Es importante mencionar que este instructivo entró en vigencia en noviembre del año 2021, y contempla el marco legal de la ley N°21459 [15], que establece los delitos de seguridad informática. Dentro de la normativa, se establece una línea base para desarrollar la seguridad tanto física como digital aplicable para las

subsecretarías regionales ministeriales de salud, servicios de salud y establecimientos relacionados (Hospitales, clínicas, CESFAM, entre otros).

Se establecen elementos claves para la gestión de la seguridad de la información, comenzando a nivel directivo se sugieren distintos cargos, que deberían estar conformado por [14]:

- Encargado de la seguridad de la información y/o ciberseguridad de la institución.
- Jefe de tecnologías de la información.
- Jefe Recursos humanos.
- Encargado planta física y seguridad.
- Encargado de calidad.
- Encargado de riesgos.
- Asesor jurídico (abogado).
- Jefe de áreas de negocios o encargado de procesos.

# **Capítulo 4. Guía de implementación CESFAM**

A continuación, se presenta la guía de implementación de sistema de mantenimientos correctivos y preventivo de equipos médicos. Para lo siguiente se utilizará un lenguaje no técnico ya que la guía será entregada a personal clínico no informático.

## **4.1. Adquisición del almacenamiento**

Dado que se usó google drive, como mejor tipo de almacenamiento para tipos de protocolos de mantenimiento, se creó un correo Gmail para las pruebas que realizará el encargado de la unidad de calidad del CESFAM.

Paso 1: Creación cuenta Gmail gratuita.

Paso 2: Habilitación de correo y acceso a google drive.

Correo: [equiposmedicos.chiguay@gmail.com](mailto:equiposmedicos.chiguay@gmail.com)

Contraseña: cesfamChiguayante

Paso 3: Alojamiento de planilla Excel con protocolo de mantención de los equipos del CESFAM Chiguayante.

|     | applied of the dicostructure of the displanant of the displanant and the displanant and displanant and displanant and displanant and displanant application of the displanant and displanant application of the displanant a |                   |                                                |                            |                                      |            |                              |  |   |    |   |         |    |          | $\odot$<br>圓 | $\Box$       | <b>2.</b> Compartir |  |
|-----|----------------------------------------------------------------------------------------------------|-------------------|------------------------------------------------|----------------------------|--------------------------------------|------------|------------------------------|--|---|----|---|---------|----|----------|--------------|--------------|---------------------|--|
|     |                                                                                                    |                   |                                                |                            |                                      |            |                              |  |   |    |   |         |    |          |              |              |                     |  |
| ▼ 女 |                                                                                                    |                   |                                                |                            |                                      |            |                              |  |   |    |   |         |    |          |              |              |                     |  |
|     | B                                                                                                    | $\mathbf{C}$      | D                                              | Ε                          | :F                                   | G          | H                            |  | K | M. | N | $\circ$ | P. | $\alpha$ | R            | $\mathsf{S}$ |                     |  |
|     |                                                                                                    |                   |                                                | <b>HOJA DE VIDA</b>        |                                      |            |                              |  |   |    |   |         |    |          |              |              |                     |  |
|     |                                                                                                    | NOMBRE DEL EQUIPO |                                                |                            | <b>MONITOR DESFIBRILADOR</b>         |            |                              |  |   |    |   |         |    |          |              |              |                     |  |
|     | <b>MARCA</b>                                                                                                    | NIHON KOHDEN      |                                                |                            | <b>ID LICITACION</b>                 |            |                              |  |   |    |   |         |    |          |              |              |                     |  |
|     | MODELO                                                                                                    | TEC-5531E         |                                                |                            | Nº ORDEN DE COMPRA NA                |            |                              |  |   |    |   |         |    |          |              |              |                     |  |
|     | N° DE SERIE                                                                                                    | 685               |                                                |                            | SERV. TECNICO RESPON SUPPORT MEDICAL |            |                              |  |   |    |   |         |    |          |              |              |                     |  |
|     | CALIDAD JURIDICA                                                                                                    | PROPIO            |                                                |                            | <b>MANTENCIÓN</b>                    | SEMESTRAL  |                              |  |   |    |   |         |    |          |              |              |                     |  |
|     | <b>UBICACIÓN DEL EQUIPO/SERVICIO</b>                                                                                                    |                   | <b>BOX REANIMACIÓN</b>                         |                            |                                      |            |                              |  |   |    |   |         |    |          |              |              |                     |  |
|     |                                                                                                    |                   |                                                |                            |                                      |            |                              |  |   |    |   |         |    |          |              |              |                     |  |
|     | <b>RESPONSABLE DEL EQUIPO</b>                                                                                                    |                   | Unidad de Calidad                              |                            |                                      |            |                              |  |   |    |   |         |    |          |              |              |                     |  |
|     | FECHA                                                                                                    |                   |                                                | <b>ACCIONES REALIZADAS</b> |                                      |            | N° ORDEN INFORMANTE          |  |   |    |   |         |    |          |              |              |                     |  |
|     | 6/25/2014                                                                                                    |                   | MANTENCIÓN PREVENTIVA                          |                            |                                      | N/A        | M. RIQUELME                  |  |   |    |   |         |    |          |              |              |                     |  |
|     | 12/29/2014                                                                                                    |                   | MANTENCIÓN PREVENTIVA                          |                            |                                      | N/A        | J.APABLAZA D.                |  |   |    |   |         |    |          |              |              |                     |  |
|     | 4/30/2015                                                                                                    |                   | MANTENCIÓN PREVENTIVA                          |                            |                                      | 048486     | J.APABLAZA D                 |  |   |    |   |         |    |          |              |              |                     |  |
|     | 10/26/2015                                                                                                    |                   | MANTENCIÓN PREVENTIVA                          |                            |                                      | 77353      | J.APABLAZA D                 |  |   |    |   |         |    |          |              |              |                     |  |
|     | 4/1/2016                                                                                                    |                   | MANTENCIÓN PREVENTIVA                          |                            |                                      | 095279     | J.APABLAZA D.                |  |   |    |   |         |    |          |              |              |                     |  |
|     | 10/26/2016                                                                                                    |                   | MANTENCIÓN PREVENTIVA                          |                            |                                      | 096192     | J.APABLAZA D.                |  |   |    |   |         |    |          |              |              |                     |  |
|     | 4/21/2017                                                                                                    |                   | MANTENCIÓN PREVENTIVA                          |                            |                                      | 0115980    | J.APABLAZA D                 |  |   |    |   |         |    |          |              |              |                     |  |
|     | 10/31/2018                                                                                                    |                   | MANTENCIÓN PREVENTIVA                          |                            |                                      | 0130092    | J.APABLAZA D                 |  |   |    |   |         |    |          |              |              |                     |  |
|     | 4/24/2018                                                                                                    |                   | MANTENCIÓN PREVENTIVA                          |                            |                                      | 0139800    | J.APABLAZA D                 |  |   |    |   |         |    |          |              |              |                     |  |
|     | 10/8/2018                                                                                                    |                   | MANTENCIÓN PREVENTIVA                          |                            |                                      | 158094     | J.APABLAZA D                 |  |   |    |   |         |    |          |              |              |                     |  |
|     | 4/12/2019                                                                                                    |                   | MANTENCIÓN PREVENTIVA                          |                            |                                      | 6866542    | J.APABLAZA D                 |  |   |    |   |         |    |          |              |              |                     |  |
|     | 10/30/2019<br>OCT-2020                                                                                                    |                   | MANTENCIÓN PREVENTIVA<br>MANTENCIÓN PREVENTIVA |                            |                                      | N/A<br>N/A | J.APABLAZA D<br>J.APABLAZA D |  |   |    |   |         |    |          |              |              |                     |  |
|     | ABRIL-2021                                                                                                    |                   | MANTENCIÓN CORRECTIVA                          |                            |                                      | N/A        | J.APABLAZA D                 |  |   |    |   |         |    |          |              |              |                     |  |
|     |                                                                                                    |                   |                                                |                            |                                      |            |                              |  |   |    |   |         |    |          |              |              |                     |  |

**Fig. 4.1 Ejemplo de almacenamiento de protocolos en google drive.**

Para la propuesta de implementación, el google drive y sus credenciales de acceso fueron entregadas a la encargada de calidad del CESFAM. Para las pruebas, se adjuntaron archivos Excel

con listados de equipos críticos, donde se destaca una hoja de búsqueda del equipo, base de datos y protocolo de mantención.

# **4.2. Como agregar y eliminar códigos QR de equipos nuevos o de baja**

Para la creación de códigos QR, de cada equipo, se siguieron las instrucciones adjuntas en el anexo A1 y se ejecutó el código de la fig. 4.2 en la consola de desarrollador de Excel.

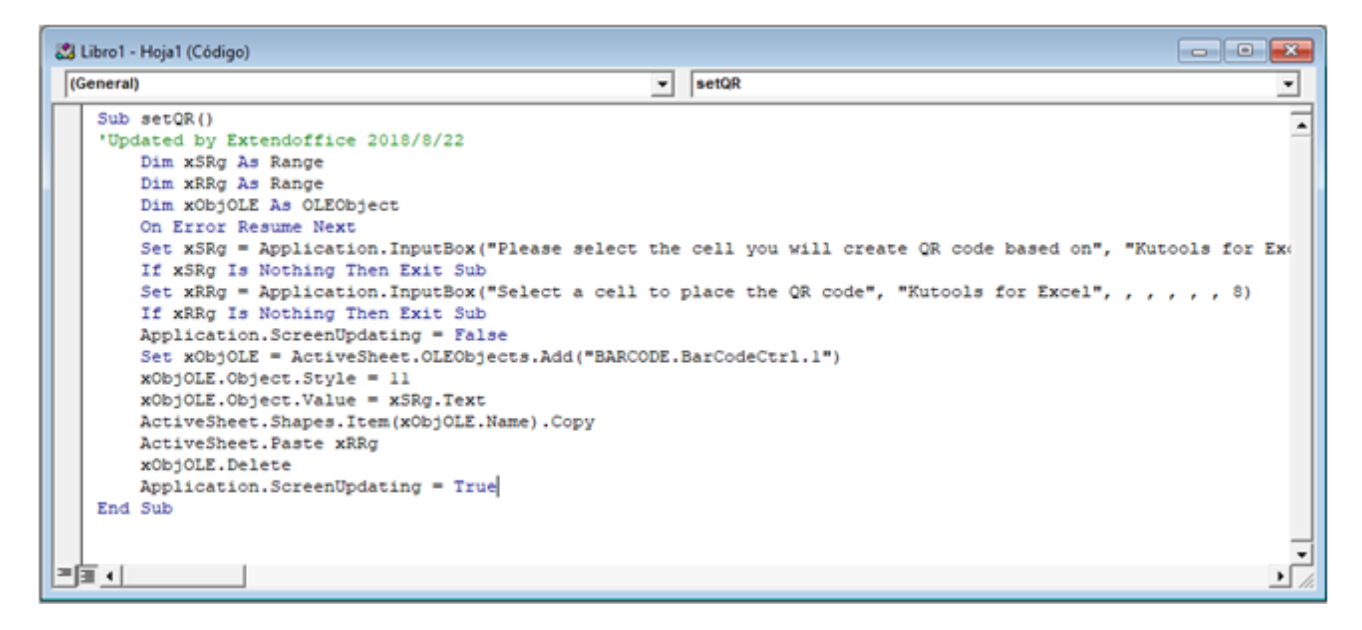

**Fig. 4.2 Código para la creación de códigos QR en Excel**

En la figura 4.2.1 se muestra como se realizó el listado de códigos QR de cada equipo, el cual considera nombre del equipo, número de serie el link de acceso (almacenamiento en google drive y el código QR generado).

| Grabar macro<br>司<br>lacros<br>Usar referencias relativas<br>Seguridad de macros<br>Código<br>÷<br>$\times$<br>$f_x$<br>$\mathcal{L}$ |               | 쯍<br>最<br>Complementos Complementos Complementos<br>de Excel<br>COM<br>Complementos | Insertar Modo<br>$_{\rm v}$ | <sup>8:</sup> Propiedades<br>lo Ver código<br>Diseño E Ejecutar cuadro de diálogo<br>Controles                                     | Propiedades de la asignación <b>(22 Importar</b><br>侣<br>Paquetes de expansión<br><b>Exportar</b><br>Origen<br><b>Red</b> Actualizar datos<br>XML |   |
|----------------------------------------------------------------------------------------------------|---------------|-------------------------------------------------------------------------------------|-----------------------------|----------------------------------------------------------------------------------------------------|----------------------------------------------------------------------------------------------------|---|
| $\overline{A}$                                                                                                    |               | B                                                                                   | C                           | D                                                                                                    | E                                                                                                    | F |
|                                                                                                    | <b>EQUIPO</b> |                                                                                     | N° SERIE                    | LINK                                                                                                    | <b>CÓDIGO QR</b>                                                                                                    |   |
|                                                                                                    |               | <b>MONITOR DESFIBRILADOR</b>                                                        | 685                         | https://docs<br>.google.com<br>/spreadshee<br>ts/d/1RKY4<br>0oOFlpPM<br>MQ8rR_xsZ<br>LQWxUfJR4<br>pQ/edit#gid<br>$=18175889$<br>81 |                                                                                                    |   |
|                                                                                                    |               |                                                                                     |                             | https://docs                                                                                                    |                                                                                                    |   |

**Fig. 4.2.1 Listado de códigos QR asociado a cada equipo.**

Al tener un listado ordenado de todos los equipos, por nombre y código QR asociado permite tener una trazabilidad ordenada de la información.

| <b>SERIE</b> | <b>EQUIPO</b>                                                 | <b>MARCA</b>           | <b>MODELO</b>   | <b>CONVENIO</b> |                |                | PERIODO MANTENCIÓ y TIPO DE EQUIPO y Ultima mantenci y UBICACIÓN |
|--------------|---------------------------------------------------------------|------------------------|-----------------|-----------------|----------------|----------------|------------------------------------------------------------------|
|              | <b>685 MONITOR DESFIBRILADOR</b>                              | NIHON KOHDEN TEC 5631E |                 |                 | 2021 SEMESTRAL | <b>CRÍTICO</b> | 12-04-2022 BOX REANIMACION                                       |
|              | 690 DESFIBRILADOR EXTERNO AUTOZOLL                            |                        | <b>AEC PLUS</b> |                 | 2022 SEMESTRAL | CRÍTICO        | 20-05-2023 AMBULANCIA                                            |
|              | 790 MONITOR DE PRESIÓN ARTERIA GENERAL MEDIT G2A RESCATE LIFE |                        |                 |                 | 2015 SEMESTRAL | RELEVANTE      | 12-01-2022 BOX REANIMACIÓN                                       |
|              | 795 MONITOR ECG BAJA COMPLEJIE GENERAL MEDIT G3F RESCATE LIFE |                        |                 |                 | 2017 SEMESTRAL | CRÍTICO        | 04-12-2022 BOX OBSERVACIÓN                                       |

**Fig. 4.2.2 Listado de los equipos médicos con la información respectiva.**

En la fig. 4.2.2 se muestra la Tabla resumen de todos los equipos críticos y su información más relevante. También en la figura 4.2.3 se observa un buscador de equipos por su número de serie, lo que facilita la gestión de información por parte del equipo de calidad.

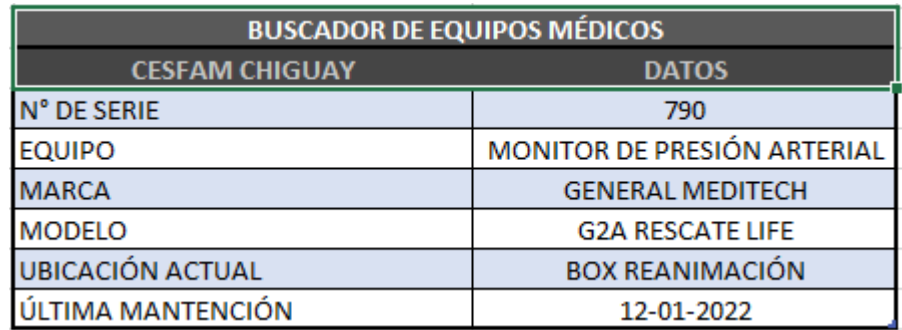

**Fig. 4.2.3 Buscador de equipos médicos.**

Los protocolos de mantención elegidos para este proyecto, consideran la información mínima requerida para la acreditación del CESFAM.

|                                                        |                          |                                              |  | <b>HOJA DE VIDA</b>              |           |                   |
|--------------------------------------------------------|--------------------------|----------------------------------------------|--|----------------------------------|-----------|-------------------|
| <b>NOMBRE DEL EQUIPO</b>                               |                          |                                              |  | <b>MONITOR BAJA COMPLEJIDAD</b>  |           |                   |
| <b>MARCA</b>                                           | <b>GENERAL MEDITECH</b>  |                                              |  | <b>ID LICITACION</b>             |           |                   |
| <b>MODELO</b>                                          | G <sub>3</sub> F         |                                              |  | Nº ORDEN DE COMPRA               |           |                   |
| N° DE SERIE                                            | 790                      |                                              |  | <b>SERV. TECNICO RESPONSABLE</b> |           |                   |
|                                                        | <b>CALIDAD JURPROPIO</b> |                                              |  | <b>MANTENCIÓN</b>                | SEMESTRAL |                   |
|                                                        |                          | <b>UBICACIÓN DEL EQUIPO/SBOX REANIMACIÓN</b> |  |                                  |           |                   |
| UNIDAD DE CONTROL DE CALIDAD<br><b>RESPONSABLE DEL</b> |                          |                                              |  |                                  |           |                   |
| <b>FECHA</b>                                           |                          | <b>ACCIONES REALIZADAS</b>                   |  |                                  | N° ORDEN  | <b>INFORMANTE</b> |
| 02-03-2021                                             |                          | REVISIÓN DE TOMAS DE CORRIENTE Y CONECTORES  |  |                                  |           |                   |
| 04-12-2022                                             |                          | PRUEBAS CORRIENTE DE FUGA Y CONECTORES OK    |  |                                  |           |                   |
|                                                        |                          |                                              |  |                                  |           |                   |

**Fig. 4.2.4 Información requerida para la acreditación.**

Las recomendaciones para el gestor de equipos médicos son las siguientes:

- Validación de datos: Limitar el ingreso de tipos de datos por columna.
- Respetar formatos de fecha.
- Agregar listas para evitar exceso de información y estructurar la información recibida.
- En campos de comentarios. Limitar la longitud del texto.
- Especificar que campos son numéricos y alfanuméricos.

Lo anterior, permite analizar la información y generar reportes que permiten mejorar la gestión de equipamiento médico.

#### **4.2.1 Encuesta de satisfacción de la nueva metodología**

Se realizó una encuesta de satisfacción en la plataforma de google drive para conocer el perfil del usuario que se relaciona con la gestión de equipos médicos. La primera pregunta consiste en saber si el usuario era personal clínico o administrativo. La segunda pregunta consistía que tipo de almacenamiento utiliza con mayor frecuencia. Las preguntas 3 4 y 5 consisten en evaluar el sistema actual de propuesta de almacenamiento con respecto a la propuesta nueva.

| Pregunta                                                                                                    |              | <b>The Incomment I countation cheatesta personal CEO1</b> Trivit Chigua vante<br>1 | $\overline{2}$ | 3            | 4             | 5            | 6              | 7            |  |
|----------------------------------------------------------------------------------------------------|--------------|------------------------------------------------------------------------------------|----------------|--------------|---------------|--------------|----------------|--------------|--|
| ¿Cómo evalúa el sistema de registro en<br>papel de los mantenimientos de los<br>equipos médicos? (Siendo 1 lo menos<br>óptimo y 7 lo más óptimo)                              |              | 16,7 %<br>(1)                                                                      |                |              | 16,7 %<br>(1) | 33,3%<br>(2) | 16,7%<br>(1)   | 16,7%<br>(1) |  |
| Pregunta                                                                                                    | Me parece    | Me parece                                                                          |                | No le parece | No me parece  |              | No me parece   |              |  |
|                                                                                                    | muy bueno    | bueno                                                                              |                | bien ni mal  |               |              | en lo absoluto |              |  |
| ¿Cómo evaluaría<br>una nueva guía de<br>implementación<br>de mantenimiento<br>equipos<br>de<br>médicos, donde se<br>traspase toda la<br>información<br>de<br>papel a digital? | 66.7%<br>(4) | 16.7%<br>(1)                                                                       |                |              |               |              | 16.7%<br>(1)   |              |  |
| ¿Cómo evalúa la<br>propuesta de guía<br>de<br>implementación<br>para el CESFAM?                                                                                               | 50%<br>(3)   | 33,3%<br>(2)                                                                       |                |              |               |              |                | 16.7%<br>(1) |  |

**Tabla 4.2 Resumen resultados encuesta personal CESFAM Chiguayante**

## **4.2.2 Comentarios y sugerencias de los usuarios**

Dentro de las sugerencias realizadas por los usuarios, se menciona la ventaja de tener todo digitalizado, ya que es importante tener el resguardo de la información en algún tipo de almacenamiento. Y también se sugiere realizar alguna charla o capacitación para el personal del CESFAM, con el objetivo de explicar bien la implementación del sistema y como se utiliza.

## **5.1. Discusión**

Durante los últimos años, la transformación digital ha tomado fuerza en el ámbito de la salud. La pandemia del COVID-19, logro colocar entre las prioridades tecnológicas del país, la necesidad de avanzar en metodologías, protocolos y normativas que impulsen un cambio en salud digital. Si bien, la digitalización propone diversos beneficios, no está exento de dificultades. Por lo que un proceso como este, requiere de una planificación y etapas que garanticen que esta transición será completa, ordenada y un beneficio para todos los usuarios.

Considerando estos alcances, es importante mencionar que este proyecto propone una metodología donde se considera el traspaso a una transformación digital. Es importante recordar, que un cambio tecnológico exitoso debe garantizar la migración de toda la data existente, y en el caso del equipamiento médico esto no es la excepción.

Para esto, se analizaron 3 tipos de almacenamientos de datos: Google Drive, Dropbox y hosting. Siendo el primero, el que más se ajusta a las necesidades del CESFAM CHIGUAYANTE. Por su versatilidad, fácil uso, costo inicial cero y compatibilidad con la principal herramienta utilizada en gestión de equipos médicos a nivel nacional y ministerial: Planillas Excel.

La unión entre el uso de la "Nube" de Google, planillas Excel e identificación de equipos usando códigos QR, permite a usuarios clínicos y/o administrativos con nivel inicial y/o intermedio en computación, obtener el máximo provecho de estas herramientas, las cuales pueden entregar servicios avanzados de almacenamiento para (Grandes o pequeños volúmenes de datos), herramientas Excel para ingreso, análisis de datos y generación de códigos QR.

Es importante el desarrollo de un sistema de seguridad, en cuanto a la protección de los datos digitales. Si bien, la normativa expresa claramente cómo aplicar y mejorar la gestión de datos, es un proceso que requiere mucho tiempo de implementación y necesita de personal capacitado para aplicar la normativa. Se sugirió, en este trabajo, usar google drive y códigos qr para el almacenamiento de datos, debido a la facilidad de poder trabajar con google, ya que el acceso lo tendrá el encargado de calidad y solo el tendrá los permisos administrativos para realizar algún cambio.

Este tipo de herramientas usadas en conjunto, permiten mejorar la comunicación entre los profesionales de la salud y proveedores de equipos médicos que realizan mantenciones preventivas y correctivas, ya que el almacenamiento en la nube permite acceder a la información actualizada, con control de acceso que otorga seguridad de la información. Además, facilita el acceso al historial del equipo, el cual es requerido durante procesos de acreditación, emergencias sanitarias, entre otros.

No obstante, es importante que la transición a la salud digital considere la brecha que existe en el ámbito de alfabetización digital. Este primer paso, requiere que todos los profesionales en salud comiencen a utilizar estas herramientas disponibles en la mayoría de los computadores de un CESFAM para que aprovechen al máximo estas herramientas y digitalicen la mayor cantidad de información que hoy existe en papel.

## **5.2. Conclusiones**

La creación de esta propuesta de implementación de códigos QR para el CESFAM Chiguayante, ha permitido revisar las diferentes opciones que existen hoy en el mercado de las tecnologías de la información asociadas a sistemas de gestión de equipos médicos. Se pueden encontrar plataformas complejas, los servicios hosting, hasta herramientas que se utilizan a diario para el almacenamiento de fotos y videos en los celulares de la mayoría de los usuarios de Android, como lo es Google Drive.

La creación de un repositorio de datos que esté en línea, respaldado en nube y que permita controlar el acceso a la información es posible utilizando herramientas de Google Drive, por lo que esta opción ha sido la elegida para proponer como posible solución a la digitalización de toda la información de la hoja de vida de los equipos médicos críticos del CESFAM Chiguayante.

Utilizando Excel, se puede generar un repositorio de datos y códigos QR que facilitarán el reconocimiento de los equipos, sin tener que acceder a números de series ocultos en lugares inalcanzables para el encargado de equipos médicos.

En conclusión y considerando la buena acogida que mostró a través de la encuesta de Satisfacción el personal clínico del CESFAM Chiguayante, se puede concluir que la propuesta de implementación del sistema de reportes a través de códigos QR es una opción accesible y que facilitará el acceso a la información, además de permitir guardar toda la información existente en papel en un repositorio online y estructurado, el cual podrá ser migrado a cualquier plataforma web que se quiera utilizar a nivel de Servicio de Salud o a través de plataformas impulsadas por el Hospital Digital.

- [1] Ministerio de Salud, Gobierno de Chile [En línea]. Available: https://www.minsal.cl/mision-yfunciones/. [Último acceso: 26 de Junio 2023].
- [2] Servicio de salud metropolitano oriente, Ministerio de Salud, Gobierno de Chile. [En línea]. Available: https://redsalud.ssmso.cl/atencion-primaria-de-salud/. [Último acceso: 20 de Junio 2023].
- [3] NORMA DE SEGURIDAD DEL PACIENTE Y CALIDAD DE LA ATENCIÓN RESPECTO A: MANTENIMIENTO PREVENTIVO DE EQUIPAMIENTO MÉDICO CRÍTICO, SUPERINTENDENCIA DE SALUD. [En línea]. Available: https://www.supersalud.gob.cl/normativa/668/articles-19747\_recurso\_1.pdf. [Último acceso: 26 de Junio].
- [4] Instructivo con Orientaciones Técnicas para la Fase de Preparación de la Ley Nº 21.180, sobre Transformación Digital del Estado. [En línea]. Available: https://cms-dgd-prod.s3-us-west-2.amazonaws.com/uploads/pdf/Orientaciones\_Tecnicas\_Fase\_Cero\_actualizacion\_2023\_1- 1\_rbBmLOH.pdf?. [Último acceso: 2 de Junio 2023].
- [5] Manual del Estándar General de Acreditación para Prestadores Institucionales [En línea]. Available: http://www.supersalud.gob.cl/portal/articles-4530\_Manual\_AC\_pdf.pdf. [Último acceso: 20 de Junio 2023].
- [6] PROTOCOLO DE MANTENIMIENTO PREVENTIVO DE EQUIPOS MEDICOS HOSPITAL SAN JUAN DE DIOS CAUQUENES [En línea]. Available: https://docplayer.es/9693778-Protocolode-mantenimiento-preventivo-de-equipos-medicos-hospital-san-juan-de-dios-cauquenes.html. [Último acceso: Junio 2023].
- [7] HOJAS DE VIDA DE LOS EQUIPOS BIOMEDICOS, [En línea]. Available: https://sites.google.com/a/eserafaeluribe.gov.co/hoja-de-vida-equipo-biomedico/hojas-de-vida-delos-equipos-biomedicos. [Último acceso: 4 de Julio 2023].
- [8] Google Drive [En línea] https://www.google.com/intl/es/drive/. [Último acceso: Junio 2023].
- [9] Dropbox, sitio oficial. [En línea]. https://www.dropbox.com/es/ [Último acceso: Junio 2023].
- [10] ¿Qué es el web hosting? [En línea]. Available: https://www.servnet.mx/blog/que-es-el-webhosting#:~:text=Web%20hosting%20es%20un%20servicio,hosting%20para%20tu%20sitio%20web.. [Último acceso: 20 de Junio 2023].
- [11] Recomendaciones para la Elaboración e Implementación de un Programa de Mantenimiento Preventivo del Equipamiento Clínico, SUPERINTENDENCIA DE SALUD, Gobierno de Chile. [En línea]. Available: http://www.supersalud.gob.cl/observatorio/671/articles-16230\_recurso\_4.pdf. [Último acceso: Septiembre 2018].
- [12] Guía de códigos QR y cómo leerlos [En línea] https://www.kaspersky.es/resourcecenter/definitions/what-is-a-qr-code-how-to-scan. [Último acceso: 21 de Junio 2023].
- [13] El código QR. [En línea]. Available: https://beaypepe.com/el-codigo-qr/ [Último acceso: 19 de Junio 2023].
- [14] Instructivo de seguridad de la información y ciberseguridad para el sector salud, Ministerio de Salud [En línea]. Available: https://www.minsal.cl/wp-content/uploads/2015/08/Res.Ex\_.-N%C2%B0-785- 03.11.2021-Aprueba-Instructivo-de-Ciber-para-Sector-Salud.pdf [Último acceso: 27 de Agosto 2023]

[15] Ley 21459, ESTABLECE NORMAS SOBRE DELITOS INFORMÁTICOS, DEROGA LA LEY N° 19.223 Y MODIFICA OTROS CUERPOS LEGALES CON EL OBJETO DE ADECUARLOS AL CONVENIO DE BUDAPEST, Ministerio de Justicia y Derechos Humanos, Biblioteca del Congreso Nacional de Chile. [En linea] Available: https://bcn.cl/32uaf [Último acceso: 27 Agosto de 2023].

## **A.1 Códigos QR En Excel**

El control de código de barras puede ayudarlo a crear rápidamente un código QR basado en el valor de la celda en Excel. Haz lo siguiente.

1. Abra la hoja de trabajo que contiene el valor de celda en el que creará el código QR.

2. Hacer clic en **Developer** > **recuadro** > **Mas control**. Ver captura de pantalla:

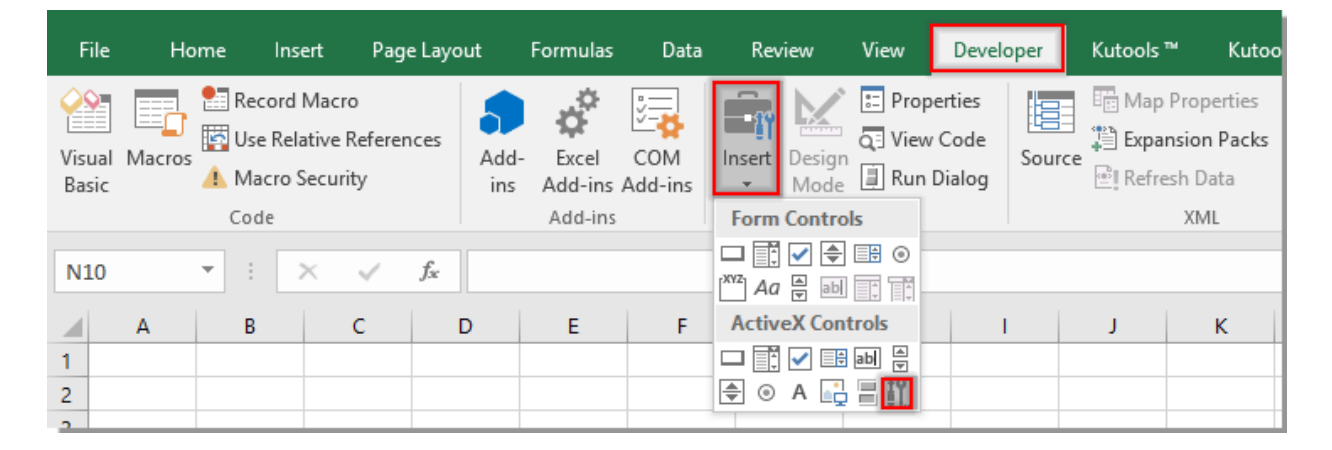

3. En el **Más controles** ventana, compruebe el **Control de código de barras de Microsoft 16.0** o **Control de código de barras de Microsoft 15.0**.

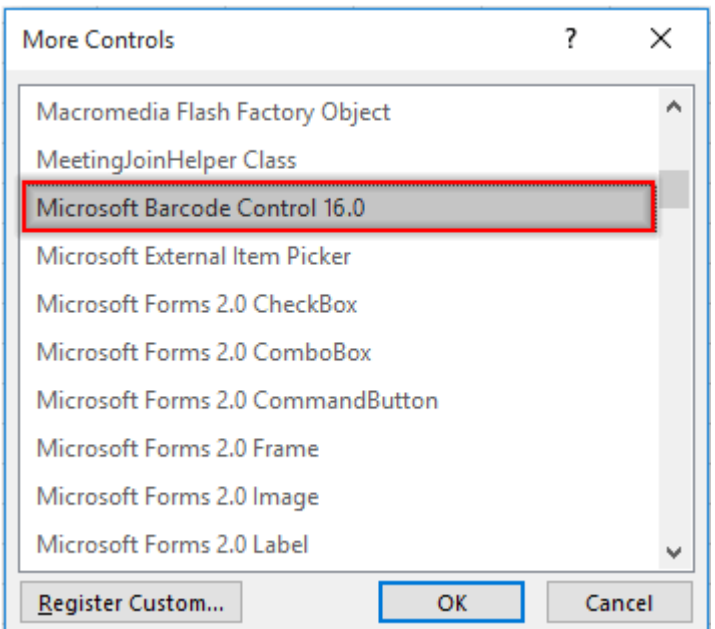

4. Si no encontró el control de código de barras en la ventana Más controles o si el control de código de barras no es 16.0 o 15.0, debe descargar el archivo de control de código de barras haciendo clic en estos enlaces: **[descargar control de código de barras](https://download.extendoffice.com/downloads/other/Controls/MSBCODE.zip?_gl=1*xx956i*_ga*MTgxNzg0MzUzOC4xNjg4NTA5NDMw*_ga_BB4S5022BF*MTY4ODUwOTQyOS4xLjAuMTY4ODUwOTQyOS42MC4wLjA.)**. Si hay Control de código de barras 16.0 o 15.0 en su ventana Más controles, simplemente vaya a la siguiente **[paso 10](https://es.extendoffice.com/documents/excel/5404-excel-create-qr-code.html#a3)**.

Después de descargar el archivo, descomprímalo y luego actualice el control de código de barras con el control de código de barras descargado en su Excel de la siguiente manera.

5. Cierre todos sus libros de Excel, vaya al **Comienzo** sección, encuentre el **Excel** aplicación y haga clic derecho en ella, luego seleccione **Ejecutar como administrador** desde el menú contextual. Ver captura de pantalla:

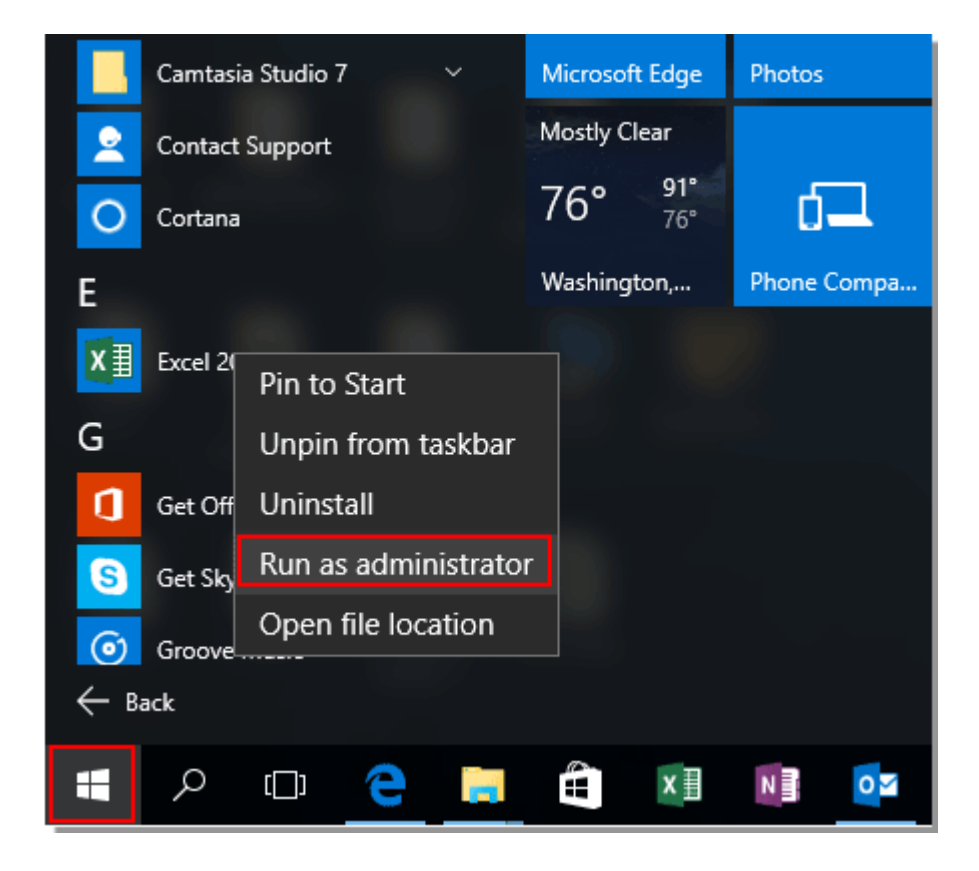

6. En la apertura **Control de cuentas de usuario** cuadro de diálogo, haga clic en **Sí** del botón.

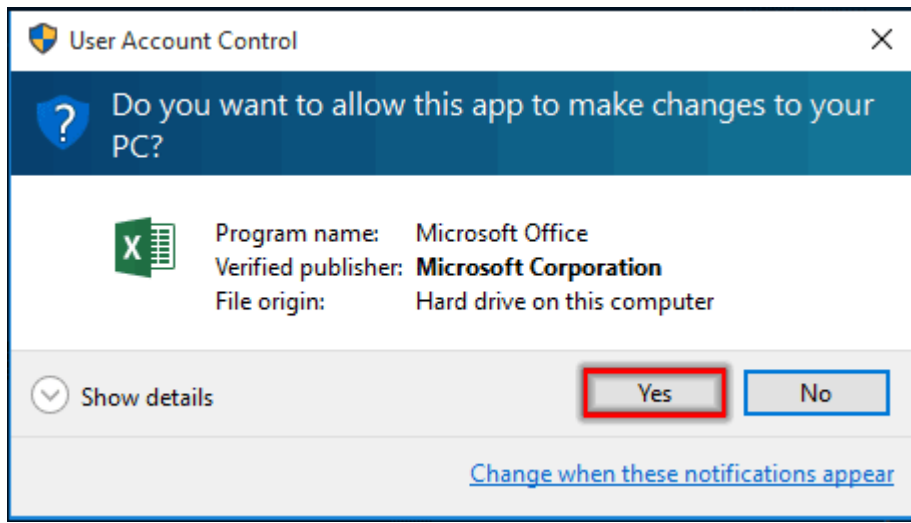

7. Luego se crea un nuevo libro de trabajo. Por favor haz click **Developer** > **recuadro** > **Mas control**. Ver captura de pantalla:

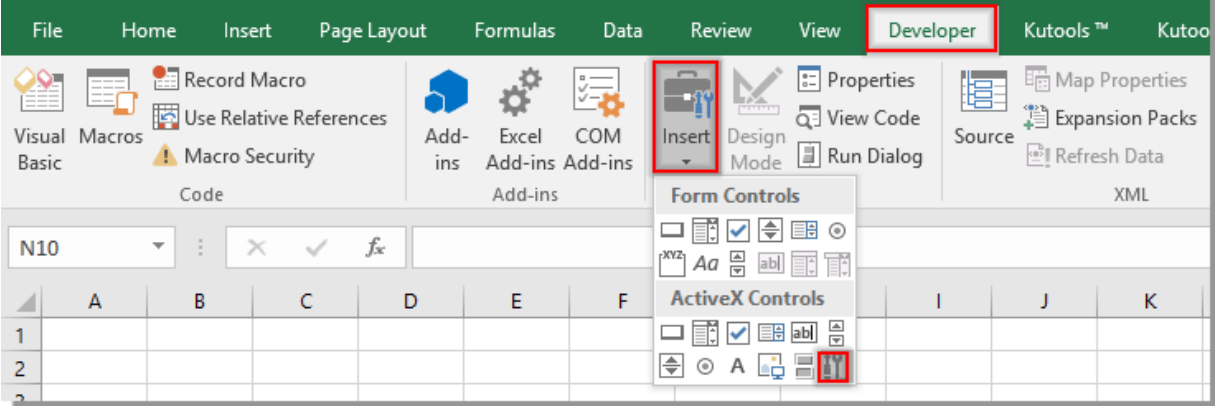

8. En el **Más controles** ventana, haga clic **Registro personalizado** , busque y seleccione uno de los archivos OCX de código qr descargados y luego haga clic en el botón **Abierta** botón. Ver captura de pantalla:

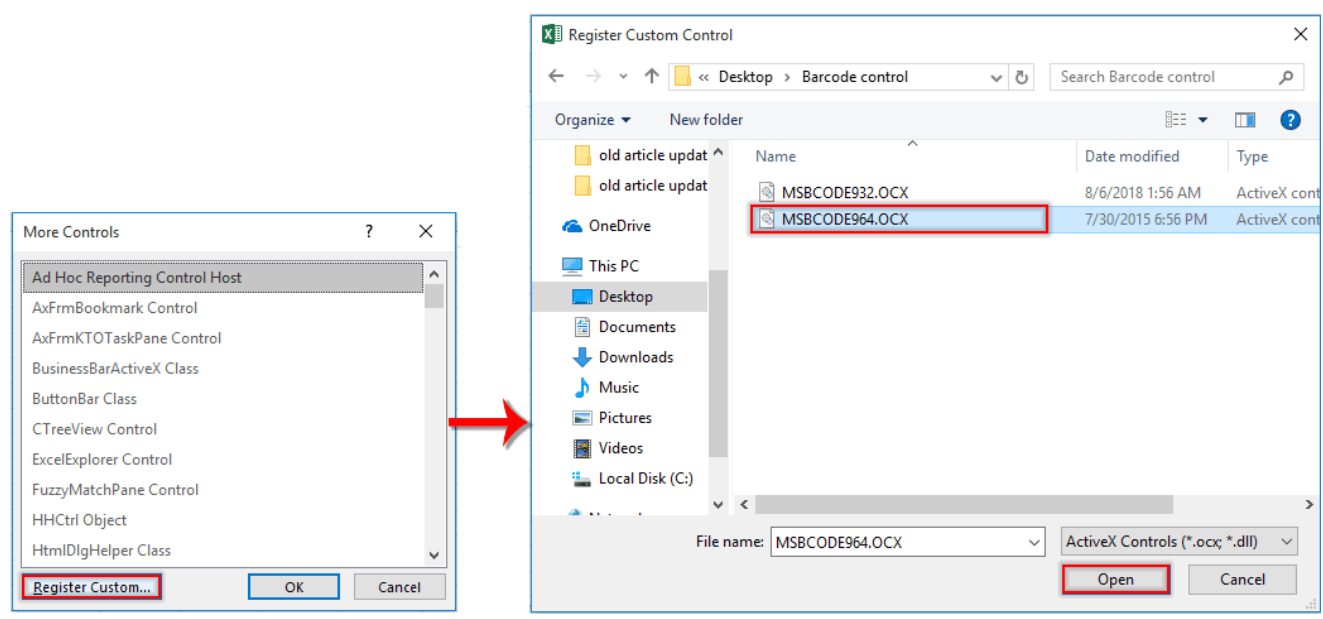

9. Haga clic en el **OK** botón cuando devuelve el **Más controles** ventana para finalizar el Control de código de barras actualizado. Luego, vuelva a abrir el libro de trabajo que contiene los valores de celda en los que creará los códigos QR.

**10**. Haga clic derecho en la pestaña de la hoja y haga clic en **Ver código** desde el menú contextual para abrir el **Microsoft Visual Basic para aplicaciones** ventana. Luego copie y pegue debajo del código VAB en la ventana Código. Y finalmente presione el **otro** + **Q** llaves para salir del **Microsoft Visual Basic para aplicaciones** ventana.

**Código VBA: cree código QR en Excel**

Sub setOR() 'Updated by Extendoffice 2018/8/22 Dim xSRg As Range Dim xRRg As Range Dim xObjOLE As OLEObject On Error Resume Next Set xSRg = Application.InputBox("Please select the cell you will create QR code based on", "Kutools for Excel",  $, \ldots, , 8$ ) If xSRg Is Nothing Then Exit Sub Set xRRg = Application.InputBox("Select a cell to place the QR code", "Kutools for Excel", , , , , , 8) If xRRg Is Nothing Then Exit Sub  $Application.ScreenUp dating = False$ Set xObjOLE = ActiveSheet.OLEObjects.Add("BARCODE.BarCodeCtrl.1")

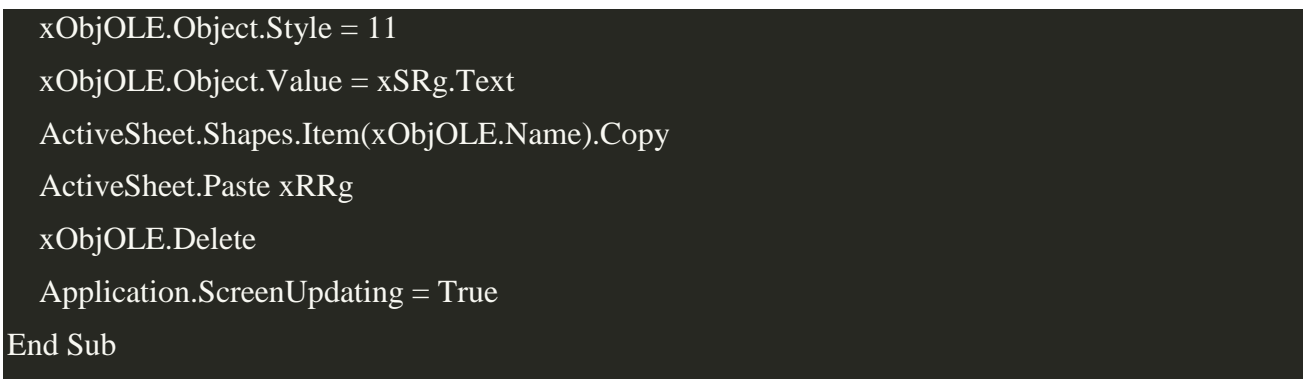

## **Copy**

11. Hacer clic en **Developer** > **recuadro** > **Botón (Control de formulario)** como se muestra a continuación.

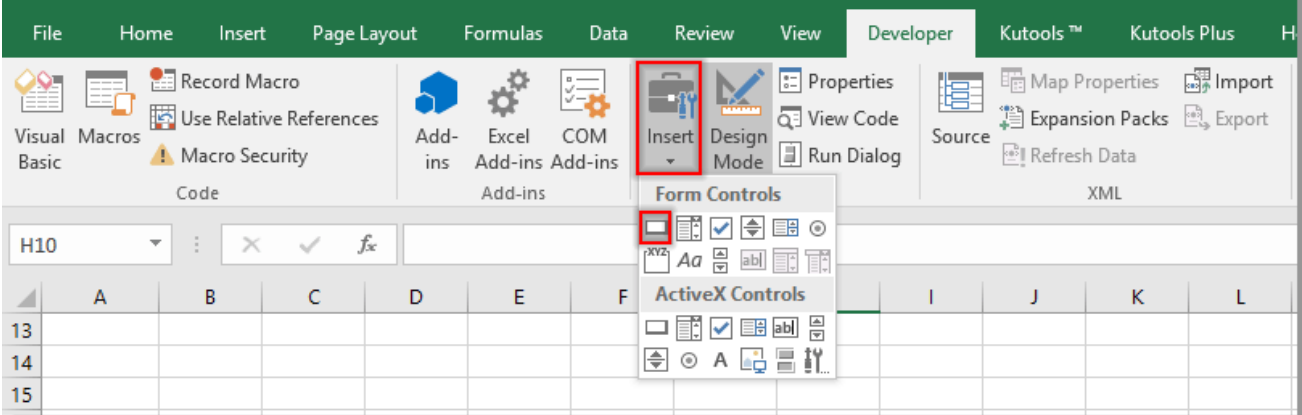

12. Dibuje un botón en la hoja de trabajo actual. En el apareciendo **Asignar macro** diálogo, seleccionar **establecerQR** en el cuadro y luego haga clic en el **OK** del botón.

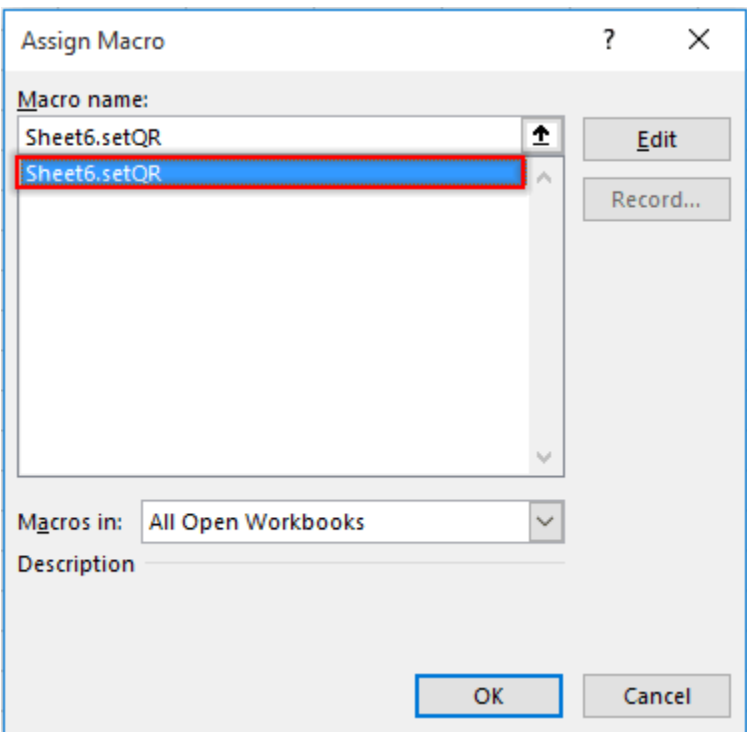

13. Apaga el **Modo de diseño** haciendo click **Developer** > **Modo de diseño**.

14. Haga clic en el botón, en la apertura **Kutools for Excel** cuadro de diálogo, seleccione la celda en la que creará el código QR y haga clic en **OK**.

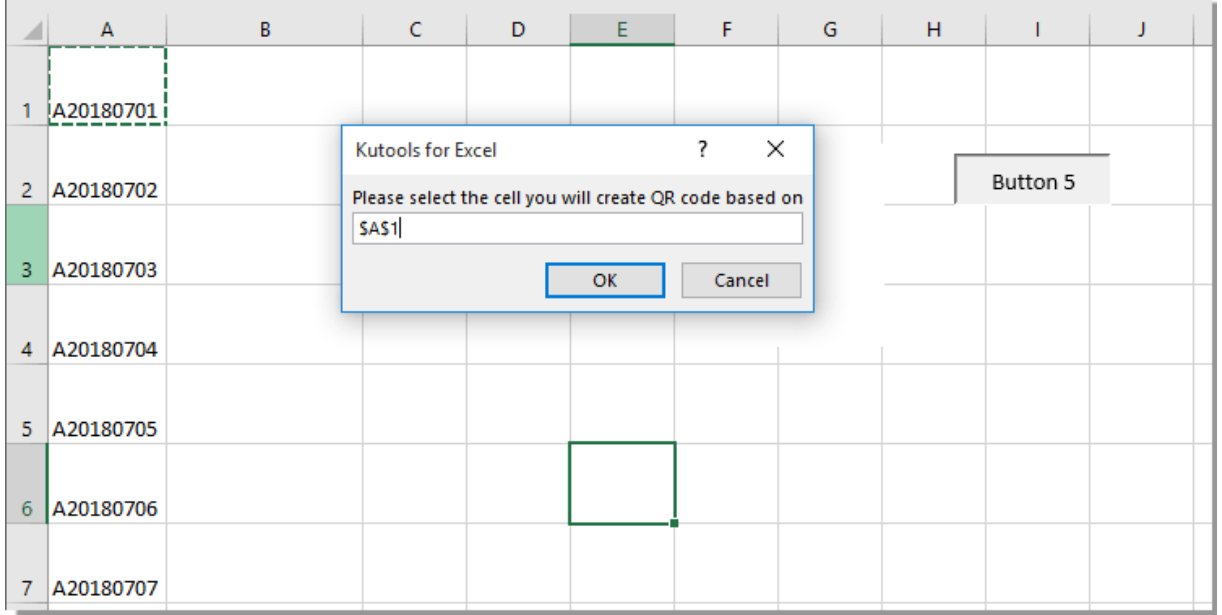

15. En el segundo **Kutools for Excel** cuadro de diálogo, seleccione una celda para colocar el código QR. Ver captura de pantalla:

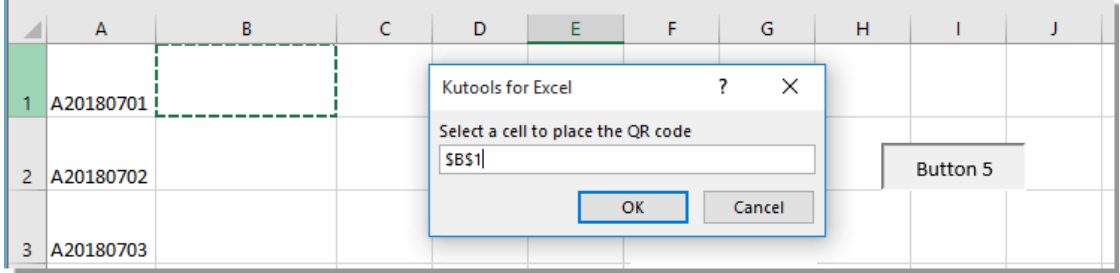

# **A.2 Encuesta de validación**

### **Pregunta N°|**

¿Qué tipo de almacenamiento en línea utiliza generalmente para guardar sus archivos o editar \* documentos?

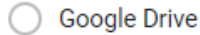

**Dropbox** 

Hosting

Otra...

## **Pregunta N°2**

Cargo que ocupa dentro del CESFAM<sup>\*</sup>

Clínico

Administrativo

## **Pregunta N°3**

¿Cómo evalúa el sistema de registro en papel de los mantenimientos de los equipos médicos? \* (Siendo 1 lo menos óptimo y 7 lo más óptimo)

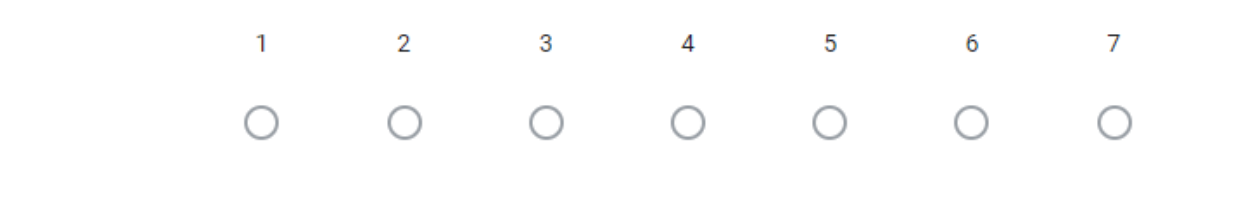

### **Pregunta N°4**

¿Cómo evaluaría una nueva guía de implementación de mantenimiento de equipos médicos,  $\star$ donde se traspase toda la información de papel a digital?

- Me parece muy Bueno
- Me parece Bueno
- No le parece bien ni mal
- No le parece
- No le parece en lo absoluto

## **Pregunta N°5**

¿Cómo evalúa la propuesta de guía de implementación para el CESFAM? \*

- Me parece muy bueno
- Me parece bueno
- No me parece bien ni mal
- No me parece
- No me parece en lo absoluto

## **Comentarios o sugerencias**

#### Comente alguna sugerencia para la guía

Texto de respuesta larga

# **A.3 Códigos QR Chiguay**

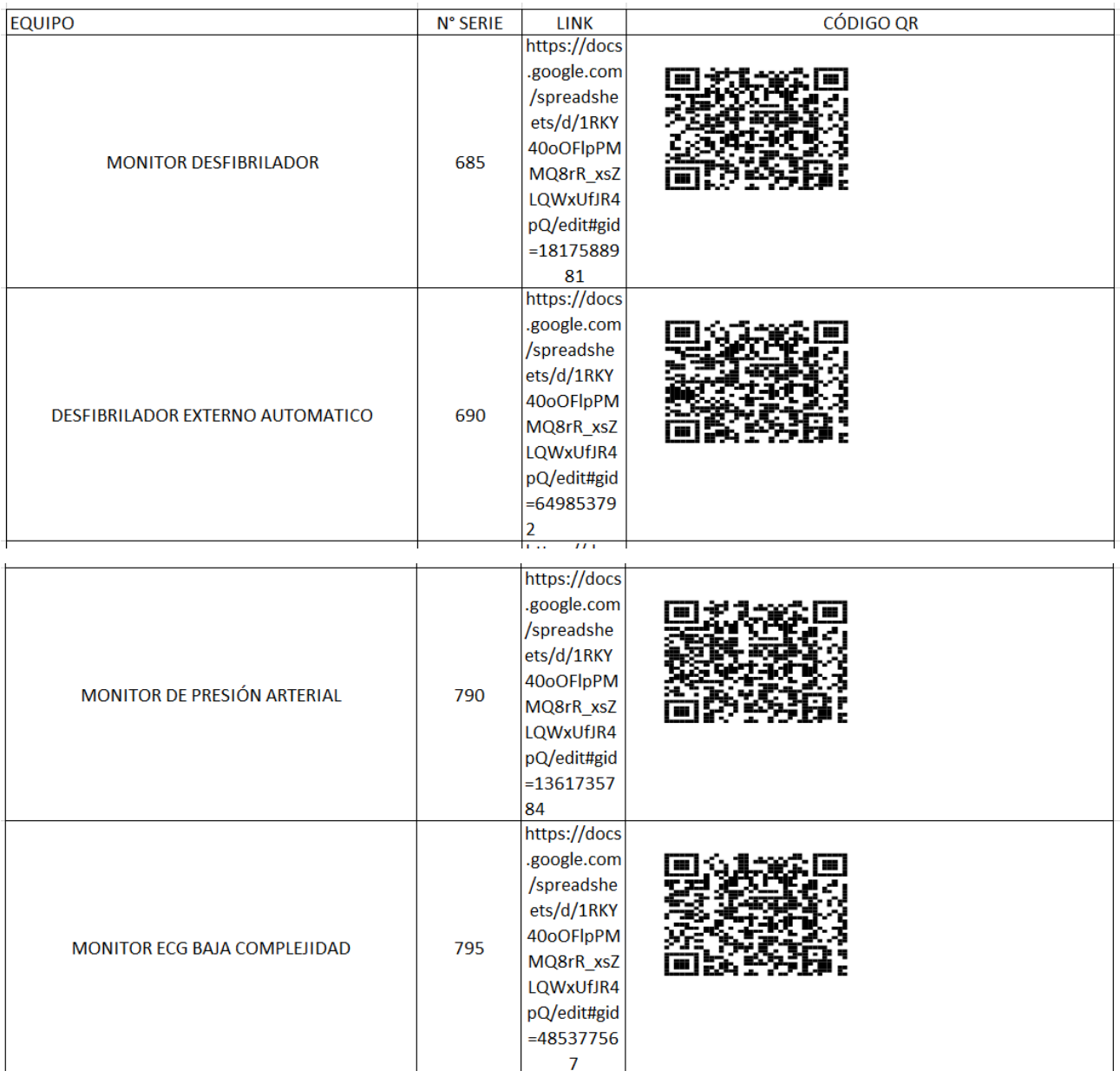

# **A.4 FORMATO RESUMEN DE MEMORIA DE TÍTULO**

# **UNIVERSIDAD DE CONCEPCIÓN – FACULTAD DE INGENIERÍA RESUMEN DE MEMORIA DE TÍTULO**

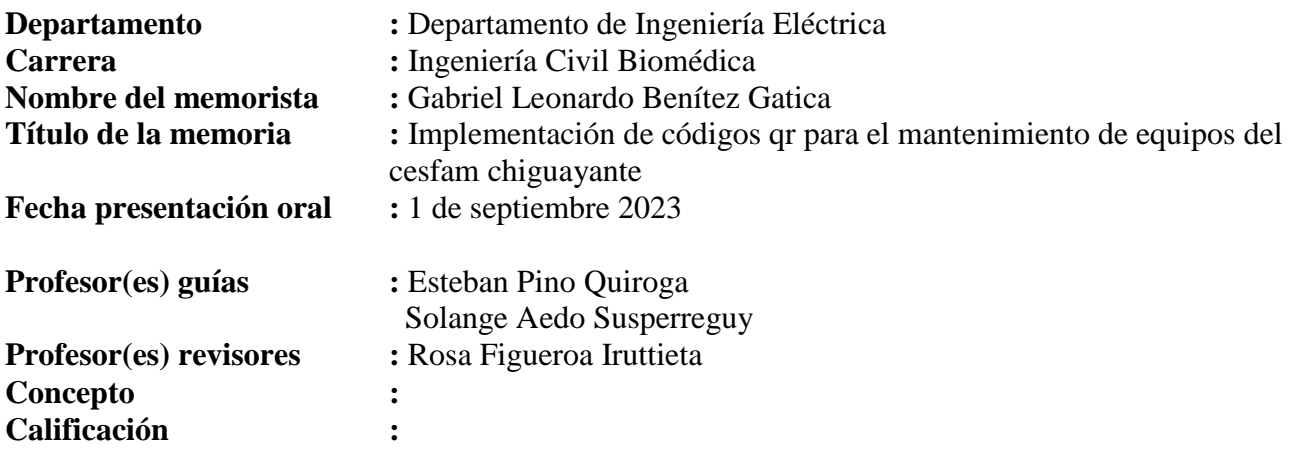

#### **Resumen**

En el presente proyecto se desarrolla una propuesta de implementación de códigos QR para el mantenimiento de equipos médicos del CESFAM Chiguayante de la Provincia de Concepción para ayudar a gestionar los procesos existentes de inventario y mantenciones preventivas y correctivas de equipamiento médico a través de un formulario Excel al cual se accede a través de códigos QR asociados a cada equipo médico. Actualmente, el reporte de mantenciones se realiza de forma física a través de formularios en papel y la identificación de los equipos es realizada colocando un número de serie en cada equipo.

El diseño del proyecto considera la identificación, clasificación y gestión de los equipos. Para el proceso de clasificación se utilizarán las recomendaciones que entrega la Unidad de Tecnovigilancia del Ministerio de salud. También, se consideraron las recomendaciones de la Organización Mundial de la Salud y peticiones de los usuarios, en relación con la gestión de equipamiento médico. El sistema de trazabilidad de equipos se desarrolló, considerando la ubicación de las áreas y subáreas del recinto hospitalario. La identificación del equipamiento fue a través de pegatinas de códigos QR en cada equipo que formará parte de la base de datos.

Los requerimientos para generar esta propuesta de nueva metodología de gestión de mantención de equipamiento médico fueron desarrollados en conjunto al encargado de Calidad del CESFAM.

La propuesta contempla la validación del usuario de Calidad a través de un formulario de satisfacción, la cual fue considerada útil y será aplicada a futuro en el CESFAM.

Esta nueva metodología es el primer paso hacia la conversión de la salud digital de la comuna de Chiguayante, ya que es indispensable digitalizar todo el papel existente para comenzar a trabajar en plataformas web.